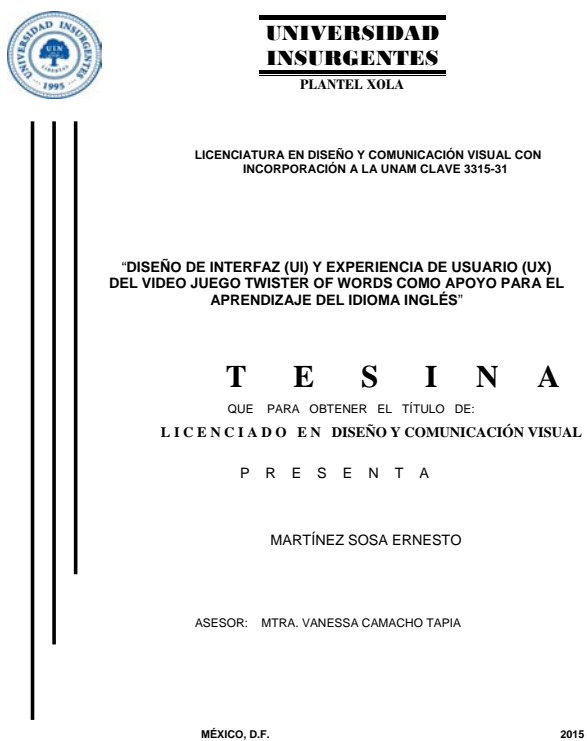

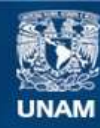

Universidad Nacional Autónoma de México

**UNAM – Dirección General de Bibliotecas Tesis Digitales Restricciones de uso**

# **DERECHOS RESERVADOS © PROHIBIDA SU REPRODUCCIÓN TOTAL O PARCIAL**

Todo el material contenido en esta tesis esta protegido por la Ley Federal del Derecho de Autor (LFDA) de los Estados Unidos Mexicanos (México).

**Biblioteca Central** 

Dirección General de Bibliotecas de la UNAM

El uso de imágenes, fragmentos de videos, y demás material que sea objeto de protección de los derechos de autor, será exclusivamente para fines educativos e informativos y deberá citar la fuente donde la obtuvo mencionando el autor o autores. Cualquier uso distinto como el lucro, reproducción, edición o modificación, será perseguido y sancionado por el respectivo titular de los Derechos de Autor.

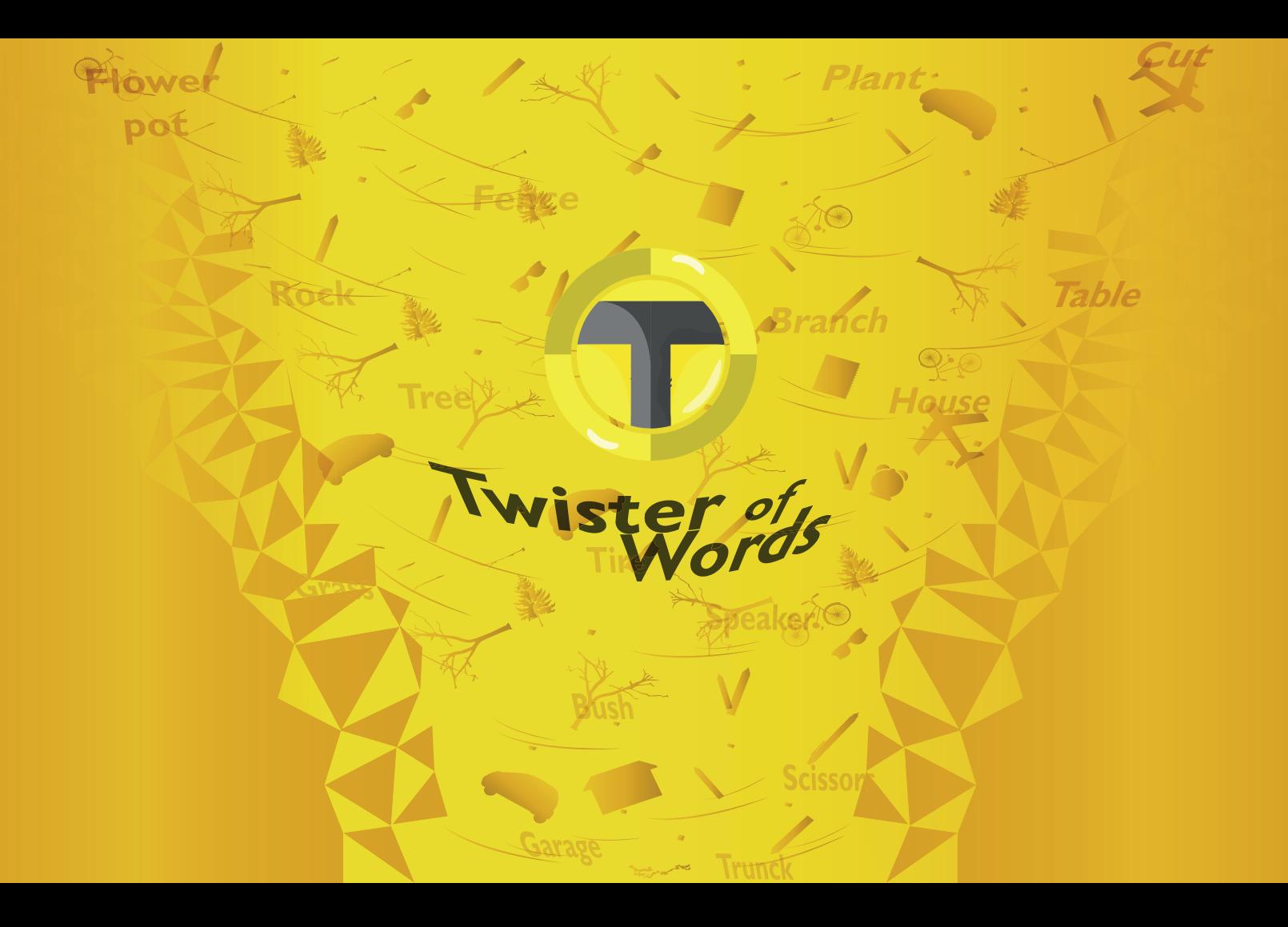

### ADRADECIMIENTOS

Extiendo mis agradecimientos a mi familia. Gracias por su amor, su silencio, sus críticas y comentarios… los amo.

Hermanos, por el apoyo al margen, a distancia, por tan sólo mirarme y aceptar mis proyectos, y en otros ser partícipe o hacerlos en nombre mío.

Padre, Por estar ahí a pesar de la distancia y las diferencias, el apoyo incondicional y tu amor.

Madre, especialmente a usted que es y seguirá siendo mi apoyo y sustento. A pesar de mis manías, problemas, cambios y arrogancia, no deja de estar ahí, aunque en caminos diferentes y con ideas contrarias, pelea por un único propósito, mi felicidad. ¡Te amo Mamí!

# ÍNDICE

# Introducción

#### **Capitulo 1 Conceptos básicos de diseño para proyectos digitales**

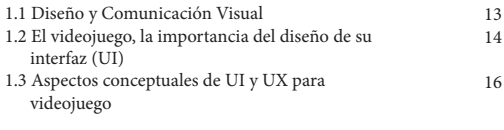

#### **Capitulo 2 El videojuego en la enseñanza**

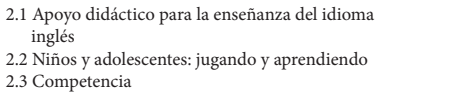

#### **Capitulo 3 Diseño de Interfaz del videojuego Twister of Words**

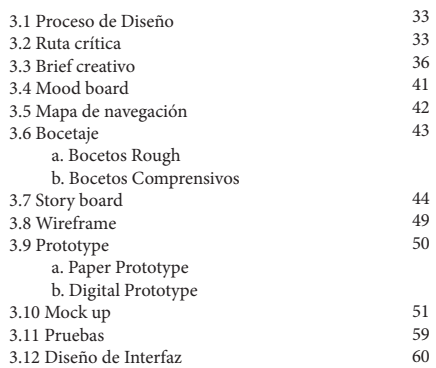

**Conclusiones Fuentes**

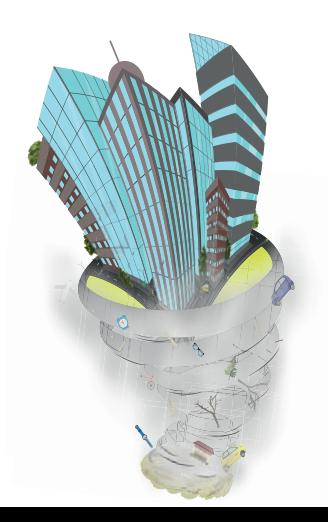

# INTRODUCCIÓN

A ctualmente, los medio de comunicación digital han generado nuevas problemáticas en la transmisión de información y conocimiento. Así, los diseñadores y conocimiento de información que los usuarios consultan, por ejemplo a través de internet. Nuevas tendencias, métodos y técnicas se emplean para conseguir mejores soluciones.

En el proceso de comunicación de dicha información cada vez es más necesario el uso del idioma inglés, por ello existen en el mercado diversos recursos didácticos para enseñarlo y aprenderlo. Sin embargo, el idioma es muy extenso y de gramática compleja por lo que se siguen necesitando soluciones cada vez más eficaces, por ejemplo con respecto al aprendizaje de vocabulario. Como en todos los idiomas, el vocabulario en idioma inglés es una parte importante que se puede aprender mediante el método de relación; exitoso porque se ha comprobado que así es como los humanos aprenden a hablar desde pequeños.

El inglés es un idioma que se debe conocer: por la globalización de los mercados y de los medios masivos de comunicación, que implican la demanda de nuevos trabajos, el desarrollo de proyectos, en fin, el mundo está dominado por este idioma. Por ello, esta tesina tiene como objetivo general enfocarse en el estudio y aplicación de los conceptos de diseño de interfaces y de experiencia de usuario en el desarrollo de un videojuego "Twister of Words", que facilite el aprendizaje del vocabulario del idioma inglés y así dar solución a la problemática de un cliente específico.

El diplomado de Diseño de Interfaces (UI) y Experiencia de Usuario (UX) en proyectos digitales permitirá realizar la interfaz del videojuego Twister of Words para solucionar el problema y brindar un apoyo a la docencia dedicada al idioma inglés. Para poder cubrir el objetivo deseado, el trabajo de investigación se ha dividido en tres capítulos; en el primer capítulo se presentará lo que debe entenderse por Diseño y Comunicación Visual y por UI y UX, así como sus características de: usabilidad, accesibilidad, funcionalidad y los elementos gráficos que los componen.

Para poder comprender la problemática que se presenta en el ámbito del aprendizaje del idioma inglés, se abordará en el segundo capítulo las necesidades y experiencias del cliente, y el mercado meta al que se pretende llegar. De manera general un breve análisis de la competencia, a fin de comprender la complejidad de una interfaz en el ambiente de los videojuegos, las características y elementos que existen dentro de los videojuegos que día a día jóvenes y adolescentes juegan para su entretenimiento y muchos de ellos para aprender, así como desarrollar la capacidad cognitiva de la mente y elevar la capacidad de creatividad mediante experiencias visuales.

Finalmente, en el tercer capítulo se presentará el proceso que se efectuó para el diseño de interfaz y experiencia de usuario del videojuego Twister of Words. Si bien, el videojuego se ubica en la categoría educativa, la interacción que se pretende esta directamente relacionada con el juego, de tal suerte que pueda ingresar al mercado de manera exitosa como muchos otros; ya sea a través de la web, las redes sociales y si se requiere en los dispositivos móviles o consolas conocidas.

# Capitulo 1 Conceptos básicos de diseño para proyectos digitales

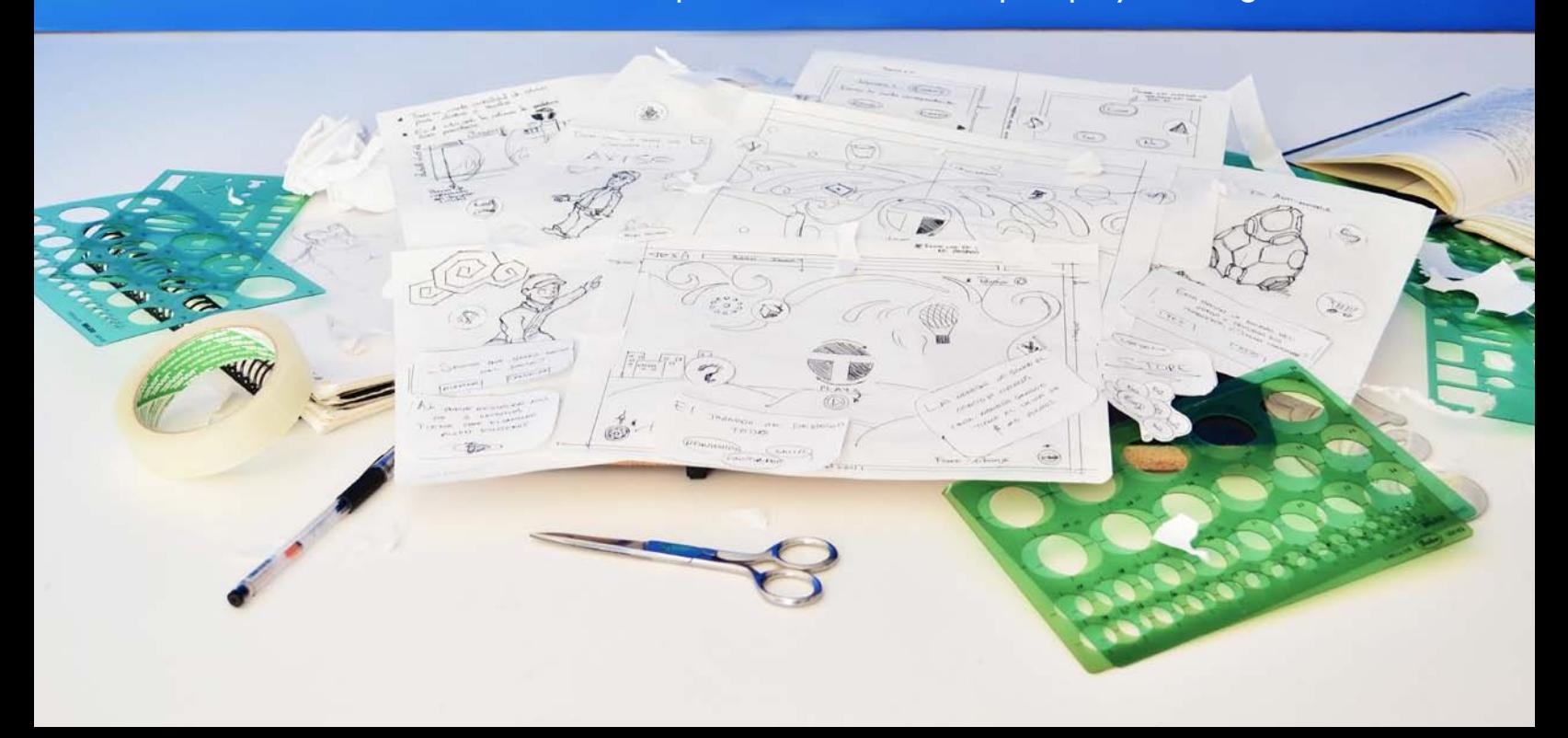

# 1.1. DISEÑO Y COMUNICACIÓN VISUAL

 $\rm E^{1}$ Diseño y Comunicación Visual es una disciplina que permite transmitir dal profesional lo que piensa, escucha, oye y ve de una manera material, tangible. La transformación de un pensamiento a imagen, es un proceso de diseño laborioso ya que requiere dominar habilidades de comunicación en un contexto determinado.

El diseñador y comunicador visual debe tomar en cuenta en la resolución de cada problema los conocimiento propios de la disciplina y en particular los del tema para que el que se va a trabajar (clínica dental, despacho de abogados, taquería, por mencionar algunos). Así como la tecnología de su época, o al menos la de los últimos 40 años, puesto que estos factores se van transformado. Si bien es cierto que las diferentes disciplinas van creciendo y es difícil conocer de todas, el diseñador necesita acercarse a ellas a fin de producir una imagen que sea percibida correctamente por el usuario. Una de las cualidades importantes del diseñador, es tener una mente abierta a la información, "contar con un saber general sobre las ciencias que eventualmente podrían enriquecer su diseño" (Pérez, F., 2003). A fin de desarrollar proyectos multidisciplinarios.

Actualmente, el desarrollo de los Medios Digitales o Tecnologías de la Información y Comunicación (TIC), han forzado a los profesionistas a actualizarse constantemente en su avance. El internet, es un ejemplo del comienzo de la era digital y representa un medio de comunicación tan importante como en su momento lo fue el teléfono, es una fuente de información donde se puede transmitir y/o recibir cualquier tipo de información. Información que generalmente necesita ser diseñada para su comunicación visual y así sea percibida adecuadamente por el usuario.

El diseño paso de lo análogo a lo digital, las imágenes que en un principio se hacía en papel y con lápiz hoy son realizadas en una computadora. Este cambio ha brindado la posibilidad de diseñar más productos, pero obliga al diseñador a prestar atención a su propio proceso de trabajo, pues sus diseños son vistos por la población de diversos países o ciudades gracias a la red. Los productos nacidos del dicho avance tecnológico tienen diversas y muy particulares características y se han modificado de raíz las prácticas de diseño, por ejemplo cada día se va necesitando de profesionistas especializados en alguna área: "Diseño editorial, Fotografía, Simbología y Diseño de soportes tridimensionales, Ilustración, Audiovisual y Multimedia" (ENAP/ UNAM, 1998: 13)

De acuerdo al Plan de estudios de la licenciatura en Diseño y Comunicación Visual (1998) de la Universidad Nacional Autónoma de México (UNAM), el área de Audiovisual y Multimedia está construida por diversos medios de comunicación donde están involucrados la sincronización del sonidos, vídeos, animaciones, transmitiendo y recibiendo información controlada para poder ser procesada por los receptores, donde intervienen imágenes diversas, que se conjuntan para formar un sistema integral de información.

La transmisión de información, que hoy en día se hace principalmente a través de la red, necesita del especialista en la multimedia a fin de diseñar elementos gráficos bi o tridimensionales que puedan ser percibidos sin problema por los usuarios. Los proyectos desarrollados en la multimedia necesitan ser desarrollados de manera interdisciplinaria, es decir, ser apoyados del conocimiento generado en otras disciplinas para poder obtener un resultado final creativo y aceptable.

En esta era digital, la multimedia gobierna, los diseño son vistos en la red; páginas y sitios web, interactivos, entre otros. Con tan solo dar clic a un botón las personas pueden obtener información diversa o bien jugar de manera digital.

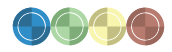

Sin la gran variedad de diseños en sus contenidos, mediante las interfaces, la navegación en la red sería muy difícil, ¿cómo hacerlo?, ¿de qué manera encontrar lo que se busca?, ¿por dónde empezar? Estas y otras preguntas se han ido resolviendo gracias al diseño de interfaces.

Las interfaces son todo aquello que como objeto tiene una funcionalidad o sirve para algo, como el control remoto de la televisión. Las interfaces, ahora no sólo deben tener lo necesario para hacer reconocible al objeto y lo que hace, sino que también debe de tener un nivel de practicidad para el aprendizaje del objeto y poder ser utilizado sin un instructivo o manual de uso, llevando al usuario a una mejor experiencia en el uso del objeto, sea físico o intangible como en la web.

Tanto el hardware como el software de una computadora, necesitan de interfaces para poder ser comprensibles por los usuarios. Por ello, es importante que los proyectos digitales desarrollados en el área de la multimedia tomen en cuenta el Diseño de Interfaz (UI) y Experiencia de Usuario (UX).

La UI y UX ayuda a transmitir información de manera creativa y facilita a los usuarios la navegación en la red, y en diferentes medios de comunicación como los discos interactivos, kioscos informativos, discos de videos, DVD, Blue Ray, Celulares sin conexión a internet, electrodomésticos, consolas de videojuegos, y muchos más. En todos estos dispositivos que brindan información, diversión o simplemente ayudan en el hogar, se han desarrollado proyectos de diseño de interfaces para poder ser usados correctamente por cualquier usuario y sin la necesidad de consultar instructivos o manuales que se prefiere no leer.

# 1.2 EL VIDEOJUEGO, LA IMPORTANCIA DEL DISEÑO DE SU INTERFAZ (UI)

El primer videojuego fue desarrollado en el año de 1952, por Alexander S.Douglas con el nombre de Nought and crosses ú OXO, sin embargo sigue la duda en torno a si es este el primer videojuego por la variedad de definiciones que se dan bajo el término videojuego (o videogame), y que se relaciona con todos los juegos electrónicos cuya interfaz principal de salida contiene un dispositivo de video. (Barinaga, 2010)

Más adelante, Ralph Baer, Albert Maricon y Ted Dabney desarrollaron el videojuego Fox and Hounds que marco el inicio del videojuego doméstico. Años después, en 1972, el primer sistema domestico se conectaba directamente al televisor y permitía al usuario jugar varios juegos pre grabados. Posteriormente al fundarse la empresa Atari, el crecimiento del videojuego se acrecentó y surgió: Pacmac, Battle Zone, Pole Position, Tron y Zaxxon. (Facultad de Informática de Barcelona, 2014). Así, los videojuegos han ido evolucionando conforme avanzaba la tecnología digital, en particular conforme se desarrollan las plataformas físicas (hardware).

Así, en los años 80 se funda la empresa japonesa Nintendo, que aposto todo a las consolas de juego de 8 bits, con juegos como tetris; y a finales de la década de 16 bits, con la Mega Drive de Sega. Los juegos de plataforma comenzaron a tener forma con el lanzamiento de Súper Mario Bros en 1985, ya que los juegos sólo estaban programados para pantallas simples y repetitivas que pedían acumulado de puntos. Con Mario Bros la creatividad aumento, se diseñaron niveles y mundos diversos en donde el usuario interactuaba con ellos. En estos años la competencia creció y Nintendo se consolidó como la mejor, entregando como plataforma portátil en 1989, el Game Boy, siendo los japoneses los principales productores.

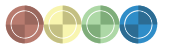

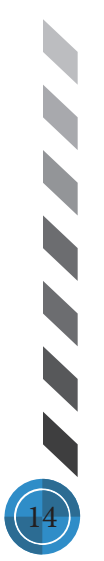

#### Capitulo Conceptos básicos de diseño para proyectos digitales

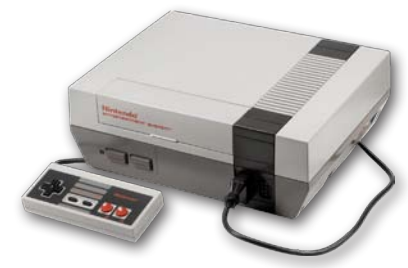

Nintendo entertainment system model (Wikia, Inc, 2014)

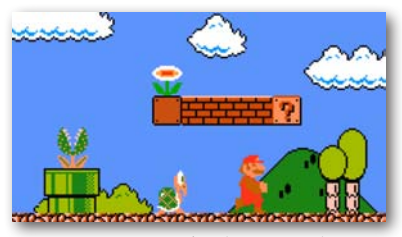

Juego súper mario bros (Unocero, 2014)

Desde la década de los 90 y hasta la actualidad, los cambios han sido necesarios debido a la cantidad de usuarios que demandan juegos, abriéndose así extensos mercados para desarrolladores y nuevas consolas con la llamada generación de 32bits, 64bits, y 128bits, antecedente del nacimiento del Play Station, Xbox, Game Boy Advance, entre otros.

Que a su vez requieren el desarrollo de videojuegos exclusivos para cada videoconsola, es decir gráficos bidimensionales y tridimensionales realistas de mayor interés y capturen mayores ingresos por la demanda del mercado.

Los géneros de los videojuegos han tomado diversos caminos, características que hacen reconocibles sus dinámicas y la forma de jugarlos, como son los de acción (muy solicitados actualmente), aventura, cartas, conducción, educativos, de estrategia entre otros (El otro lado, 2014). La preferencia del juego por parte de los usuarios, se comparte en muchas ocasiones por la motivación de aprender, conocer o navegar en un mundo alejado de su realidad, donde todo lo que se desee hacer es posible y muy sencillo. (Crawford, 1982)

El interés por uno u otro videojuego está más presente en los niños y adolescentes, quienes tienen ganas de viajar por mundos imaginarios he inexistentes. Ahora bien, en la etapa de desarrollo humano conocida como niñez, han sido fundamentales los videojuegos de género educativo, por ello diversas instituciones han visto a los videojuegos como una forma de ayudar el proceso de aprendizaje de algún tema específico. Por ejemplo, algunas empresas han desarrollado softwares, especialmente para niños, con algunos juegos para el aprendizaje de idiomas (español, inglés, francés, entre otros).

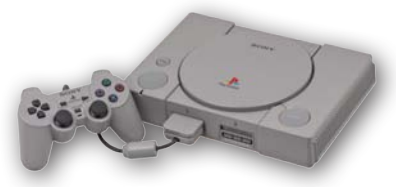

PSX console wcontroller (Lignux, 2014)

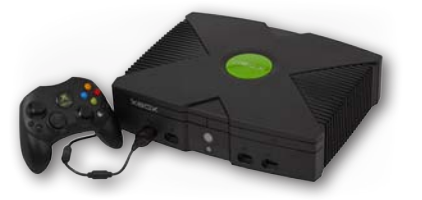

Xbox console set1 (Game Spot, 2006)

De acuerdo con Chris Crawford (1982), los juegos son una herramienta fundamental en la educación. Lo mejor aprendido o más fácil recordar, es todo aquello que se hace mediante algún juego, y los desarrolladores de videojuegos lo saben, aunque la mayoría se ha centrado más en la parte de entretenimiento que en la parte educativa, sin embargo es posible encontrar hoy en día muchísimos videojuegos educativos.

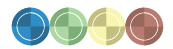

Según Crawford (1982), para desarrollar un videojuego es importante tomar en cuenta cuatro atributos fundamentales:

- 1. Representación
- 2. Interacción
- 3. Conflicto y
- 4. Seguridad.

Dentro de estos atributos las características comienzan a ser más detalladas, esto con el objetivo de que el videojuego tenga sentido, leyes y reglas. Para conseguir lo anterior pero en el aspecto visual, es indispensable una interfaz gráfica que permita de manera natural controlar los procesos que se llevan a cabo en la computadora, consola o móvil. "La interfaz es el medio por el que el hombre puede formar parte del mundo virtual de la máquina. Las reglas para la utilización de cualquier maquina está en sus paneles de control, estos ponen en contacto con nuestro intelecto y nuestro sistema nervioso con la herramienta". (Barinaga, 2010: 34)

La interfaz gráfica permite, principalmente, a cualquier usuario la identificación de objetos e imágenes que lo ayuden a comprender lo que el videojuego le solicita, como botones, ambientes, personajes, herramientas, en que parte de la pantalla se encuentra el acumulado de puntaje en la partida y diversas situaciones similares que si un usuario o gamer no comprende en un videojuego, este terminaría siendo un fracaso completo. Videojuegos como Mario Bross son reconocidos y exitosos (tal como se consideran ahora) ya que el diseño de interfaz que usaban les permitía a los gamers entender el ambiente en el que se encontraban, la escenografía y hasta cuando Mario caminaba, corría, saltaba o crecía de tamaño y cambiaba de apariencia con un hongo, y que determinados objetos le daban diferentes poderes convirtiéndolo en un súper plomero italiano. Por eso, la interfaz gráfica es predominante y consecuentemente para el diseñador y comunicador visual es importante aprender todo cuanto sea necesario para poder diseñarlas correctamente.

# 1.3 ASPECTOS CONCEPTUALES DE UI Y UX PARA **VIDEOJUEGO**

El diseño de interfaz genera la relación humano–máquina y una actitud agradable durante la navegación del usuario en la red o cualquier medio digital es importante. "El diseño de interfaz es el conjunto de factores y elementos relativos a la interacción del usuario basados en accesibilidad, diseño, funcionalidad, utilidad y calidad de los contenidos para lograr una interfaz amigable." (Glosario Digital, 2012)

"El diseño de interfaz es la columna vertebral de cualquier aplicación ya sean sitios web, computadoras, electrodomésticos, máquinas, dispositivos de comunicación móviles, aplicaciones de software y videojuegos. Su objetivo consiste en hacerle al usuario una interacción simple y eficaz" (Olachea, 2014). Por ejemplo, en un videojuego el usuario busca sentirse satisfecho inmediatamente con lo que encuentra, si existe un botón de entrada a una información específica, ese botón debe cumplir con la función de llegar a dicha información sin complicaciones. "Let me explore without getting lost or getting into trouble." (Tidwell, 2010)

A los jugadores les gusta ver resultados instantáneos en cuanto realiza una acción, dar clic a un botón y que este realice la operación que promete genera en el usuario un ambiente agradable, perdurable y de disfrute, atrapando así al usuario, quien brindará su tiempo al videojuego, por el simple hecho de disfrutar hacerlo. Para el diseñador es imperativo estar uno o dos pasos más delante de lo que un usuario espera del trabajo, ser intuitivos y predecir las acciones que un usuario realizará en una interfaz, consolidará al diseñador en un éxito rotundo, controlando el medio y quien navega en él. "This is good enough. I don't want to spend more time learning to do it better." (Tidwell, 2010)

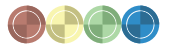

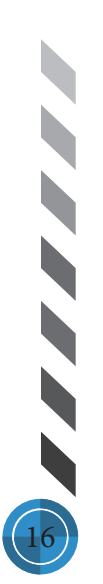

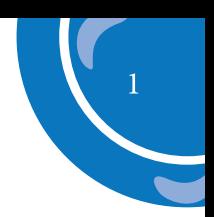

17

#### *Diseño de experiencia de Usuario (UX)*

Para desarrollar un diseño de interfaz, los diseñadores usan UX. "El diseño de experiencia de usuario es una disciplina enfocada en el diseño de principio a fin, de la experiencia de un determinado producto." (Treder, 2013). Se trata de aumentar significativamente la satisfacción y placer de un usuario, mediante la mejora y facilidad de un producto, causando un ambiente de lealtad entre el navegador y videojuego.

EL UX hace conocer mejor a los usuarios, resolviendo sus problemas de manera rápida, convirtiendo una experiencia simple en una experiencia trascendente. Por ello, el trabajo del diseñador de experiencia de usuario debe enfocarse en los problemas de la gente y encontrar para ellos soluciones agradables, seductoras he inspiradoras, cambios que pueden ser leves he insignificantes en el momento de pensarlos pero que en respuesta de estímulo por parte de los usuarios es un cambio significativo. "I feel positive about your brand." (Anderson, 2011)

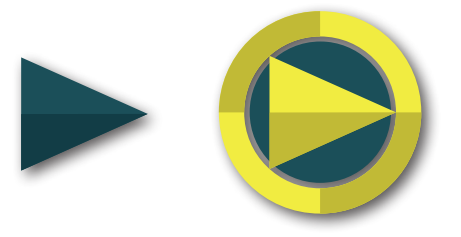

Comparativa de botón continuar, simbología simple y estilizada Twister of Words

#### *Usabilidad*

Después o antes de implementar UX en un videojuego es importante que el diseñador considere la usabilidad, que es la herramienta que simplifica el trabajo y reduce la inversión de tiempo. Existen diez reglas heurísticas de usabilidad según Jakob Nielsen (Finelli, 2011):

1. Visibilidad del estado del sistema: el sistema siempre debe mantener informados a los usuarios de lo que está ocurriendo, a través de retroalimentación apropiada dentro de un tiempo razonable.

2. Relación entre el sistema y el mundo real: el sistema debe hablar el lenguaje de los usuarios mediante palabras, frases y conceptos que sean familiares al usuario, más que con términos relacionados con el sistema. Seguir las convenciones del mundo real, haciendo que la información aparezca en un orden natural y lógico.

3. Control y libertad del usuario: hay ocasiones en que los usuarios elegirán las funciones del sistema por error y necesitarán una "salida de emergencia" claramente marcada para dejar el estado no deseado al que accedieron, sin tener que pasar por una serie de pasos. Se deben apoyar las funciones de deshacer y rehacer.

4. Consistencia y estándares: los usuarios no deberían cuestionarse si acciones, situaciones o palabras diferentes significan en realidad la misma cosa; siga las convenciones establecidas.

5. Prevención de errores: mucho mejor que un buen diseño de mensajes de error es realizar un diseño cuidadoso que prevenga la ocurrencia de problemas.

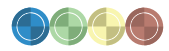

6. Reconocimiento antes que recuerdo: se deben hacer visibles los objetos, acciones y opciones, El usuario no tendría que recordar la información que se le da en una parte del proceso, para seguir adelante. Las instrucciones para el uso del sistema deben estar a la vista o ser fácilmente recuperables cuando sea necesario.

7. Flexibilidad y eficiencia de uso: la presencia de aceleradores, que no son vistos por los usuarios novatos, puede ofrecer una interacción más rápida a los usuarios expertos que la que el sistema puede proveer a los usuarios de todo tipo. Se debe permitir que los usuarios adapte el sistema para usos frecuentes.

8. Estética y diseño minimalista: los diálogos no deben contener información que es irrelevante o poco usada. Cada unidad extra de información en un diálogo, compite con las unidades de información relevante y disminuye su visibilidad relativa.

9. Ayudar a los usuarios a reconocer, diagnosticar y recuperarse de errores: los mensajes de error se deben entregar en un lenguaje claro y simple, indicando en forma precisa el problema y sugerir una solución constructiva al problema.

10. Ayuda y documentación: incluso en los casos en que el sistema pueda ser usado sin documentación, podría ser necesario ofrecer ayuda y documentación. Dicha información debería ser fácil de buscar, estar enfocada en las tareas del usuario, con una lista concreta de pasos a desarrollar y no ser demasiado extensa.

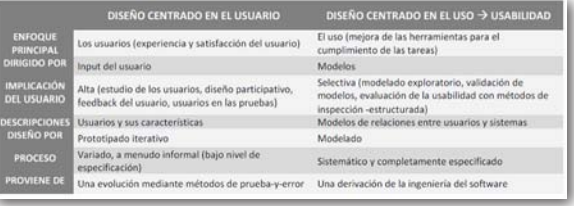

Diferencias entre diseño centrado en el usuario y usabilidad (Serra, 2007:47).

Un factor importante de usabilidad es que dentro del diseño de interfaz cuente con pocos segundos de espera para cualquiera de sus acciones, o mejor aún sin ningún tiempo de espera, la gente se desespera cuando una página o algo no se abre o tarda mucho en abrir, esto causa molestias y si en 30 segundo la acción que realizo no hizo nada, comenzara a estresarse el usuario y seguramente después de dos minutos sin tener resultados, el usuario abandonara el videojuego. Este tipo de comportamiento puede solucionarse con una usabilidad correcta y no perjudicar con ese error la perdida de usuarios, y molestia de los clientes.

#### *Accesibilidad*

La accesibilidad, constituye en UI y UX la posibilidad de que por medio de la usabilidad se desempeñen reconocimientos dentro de la navegación según características específicas de los usuarios.

El diseñador debe contemplar, en la accesibilidad, a la mayoría de las personas del mercado deseado, generando en el videojuego una legibilidad en el contenido, que no existan esfuerzos vanos por parte del usuario al leer un contenido, que pueda llegar a la mayor cantidad de dispositivos posibles para

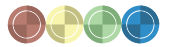

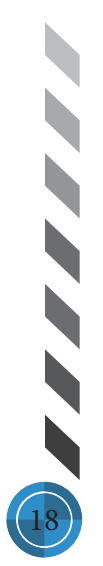

#### Capitulo Conceptos básicos de diseño para proyectos digitales

que el mercado no se reduzca, y cuando la accesibilidad esta dirigido a un público con capacidades especiales es importante poner mayor atención. Asimismo, el diseñador tendrá que pensar en accesibilidad cuando cualquier dispositivo existente requiera entrar al sitio creado y tomar en cuenta las diversas maneras de llevar a cabo el proceso de visualización de su proyecto.

#### *Diseño Adaptativo (Responsive Design)*

Diseño Adaptativo "Es el grado en el que todas las personas pueden utilizar un objeto, visitar un lugar o acceder a un servicio, independiente de sus capacidades físicas, cognitivas y técnicas" (Castillo, 2014). Este diseño genera la capacidad de que cualquier videojuego pueda ser visualizado correctamente en cualquier dispositivo, jerarquizando de manera adecuada los sitios en un ambiente justo y adaptable al dispositivo utilizado.

Una página de determinado tamaño de píxeles es adaptado para ser visualizado de maneras diferentes orientando y organizando la información para que exista coherencia en la navegación y no se pierda legibilidad en los contenidos.

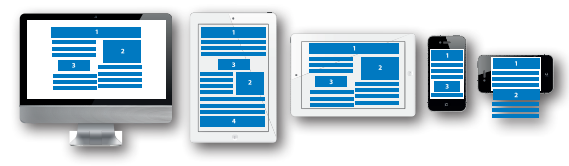

Diseño adaptativo Twister of Words

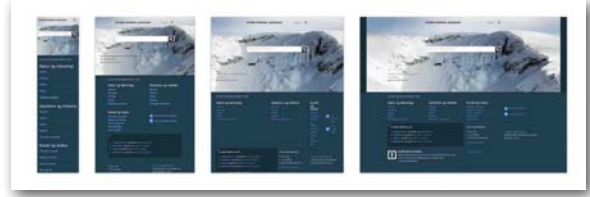

Imagen flexible (Castillo, 2014:27)

Los requisitos para un diseño adaptativo son:

- · Diseño fluido con cuadrículas flexibles o fluid grids.
- · Media Queries.
- · Imágenes, objetos, videos o medios similares flexibles.
- · Fuentes tipográficas con valores relativos.

Los beneficios de usar un diseño adaptativo son (Labrada y Salgado, 2013):

- · Reducción de costos
- · Eficiencia en la actualización
- · Mejora de usabilidad
- · Capacidad de adaptación de la interfaz
- · Utilización de imágenes, videos y otros medios
- · Tamaño relativo
- · Única dirección del sitio web (URL)

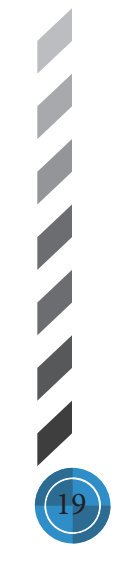

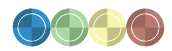

#### *Diseño Multiplataforma*

Producción en multiplataforma "…se refiere a la creación de productos audiovisuales que logran una alta eficacia comunicativa en diversas plataformas, considerando y aprovechando las características propias de cada una y que brindan una alta experiencia de usuario por cualquier camino de acceso." (Liendo y Servet, 2010)

Para poder realizar un diseño multiplataforma se debe tomar en cuenta con exactitud las plataformas que se consideraran para realizar el diseño, esto con el fin de no realizar trabajos adicionales y perder tiempo en dispositivos que la probabilidad en que el proyecto sea mínima al porcentaje real que se consideraría en la plataforma correcta.

El mercado o público meta, es esencial para conocer la plataforma que usualmente son utilizadas por él y quienes se quiere llegar. En el 2013, se confirmó un aumento de ventas para dispositivos móviles, esto quiere decir que los diseñadores tienen que contemplar dispositivos móviles antes que computadoras, porque actualmente uno de cada cinco usuarios utiliza el dispositivo móvil para ingresar al internet.

#### *Tamaño*

Es prudente tomar en cuenta los posibles tamaños de acuerdo a las pantallas de los dispositivos, esto lo agradecerán los usuarios al tener una legibilidad en la pantalla y navegación coherente a pesar de los tamaños tan reducidos a los que se puede llegar (Milan, 2013):

· Desktop o dispositivos de escritorio: más de 800 px.

Estas son las estadísticas de resoluciones utilizadas a finales del 2010, (Carrera, 2014) Medidas pagina web:

1. 1024×768 : 23.63% 2. 1280×800 : 17.41% 3. 1280×1024: 10.86% 4. 1440×900: 7.99% 5. 1366×768 : 6.67% 6. 1680×1050: 5.44% 7. 800×600: 2.35% 8. 1920×1080: 2.29% 9. 1152 x 864: 2.17% 10. 1920×1200: 2.02%

Lean UX

"Lean UX is, at its core, a mindset" (Gothelf y Seiden, 2013). Es la forma de simplificar los proceso de producción y dirigirlos directamente a los clientes, aprender y saber de ellos para poder hacer, de igual manera con los clientes de los clientes de los diseñadores o del equipo creativo. Es una unión entre un equipo pequeño donde están integrados varias especialidades del diseño que buscan en concreto la experiencia de usuario.

Actualmente, los equipo de trabajo pueden ser reducidos a un: arquitecto de la información, backend, frontend y diseñadores, con esta unión es más sencillo llegar a soluciones rápidas y no esperar que alguno de ellos termine un proceso para pasar al que sigue con la aprobación de otro integrante, con ello también se incrementa la comunicación y se pueden enfocar de lleno a una experiencia de usuario más certera.

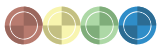

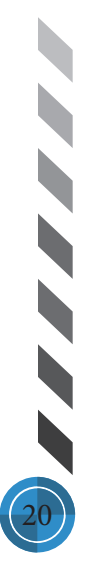

<sup>·</sup> Muy pequeña: 84, 96, 101, 128, 130 y 132 px.

<sup>·</sup> Pequeña: 160 y 176 px.

<sup>·</sup> Tamaño medio: 208, 220 y 240 px.

<sup>·</sup> Grande: 320, 360, 480 px. (+)

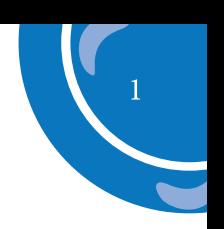

21

La prioridad para estos equipos es desarrollar un proceso creativo correcto, manteniendo un constante contacto con el cliente al que se le trabaja el proyecto, esto reducirá procesos innecesarios que causen perdidas económicas, realizando saltos importantes para las pruebas y error haciendo que el proyecto termine siendo viable, funcional y la salida de este sea inmediata.

#### *Plataforma de desarrollo y lenguaje de desarrollo*

Las plataformas de desarrollo son aquellas utilizadas por programadores para poder realizar procesos de desarrollo web, por ejemplo: Net. SQL Server, Visual Studio, Visual Basic, Adobe. Con estas plataformas es posible crear cierta visualización de un proyecto en la red.

La interacción que existe en las páginas de la web tienen como base una plataforma para poder visualizarse, lo mismo con las páginas o videojuegos que se presentan en dispositivos móviles, cada uno de los dispositivos utilizan plataformas diferentes como Symbian, Android o Microsoft.

Estas plataformas van a cargo de una arquitectura de la información para poder tener un lugar en donde almacenar esta información y realizar su viaje de ida y vuelta a los servidores o computadoras que la solicitan y la reciben. Es el primer paso para tener una red de conexión a la web y posteriormente entrar a las plataformas adecuadas donde se procesara la información.

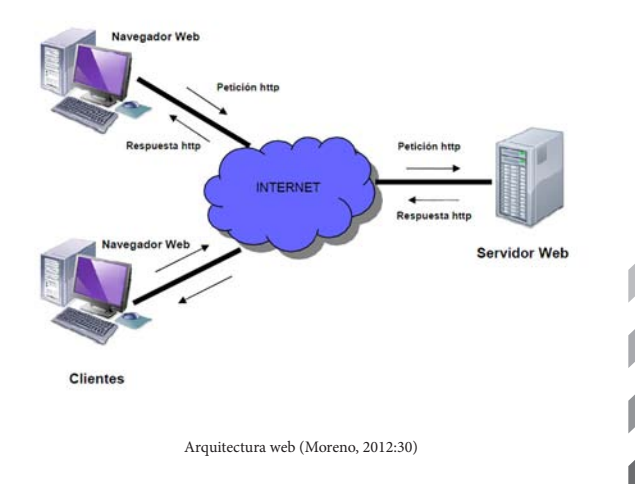

Los programas o aplicaciones a su ves tienen diversos lenguajes, y gracias a ellos pueden realizar las operaciones que se visualizan, efectuar las complicaciones visuales que se pensaron, y una variedad enorme de actividades, algunos de ellos con características especificas para desarrollar acciones determinantes, simples o complejas. HTML, Java Script, action script, iOS, CSS, entre muchos otros.

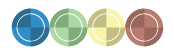

El mundo digital y la demanda de interactividad entre los usuarios a llevado a nuevas formas de desarrollar lenguajes de código con mayor alcance de acciones y más fácil de usarse, algunos tan simples que los mismos diseñadores pueden entender y usar su lenguaje y otros tan complejos que solo los programadores podrían usar.

#### *Estilos Gráficos*

Los estilos gráficos, son aquellos que le proporcionan un tema visual a un proyecto, representa de manera gráfica la aproximación al significado que se quiere emitir en un proyecto, escoger el estilo gráfico correcto y que esté acorde al tema de trabajo es un punto importante para un diseñador. Entre los estilos gráficos se encuentra el Vintage, el Cubismo, el Impresionismo, el Futurismo, el Bauhaus, el Art Deco, el Metro, Píxel Art, Vector Art, Tipográfico, Esqueuomorfismo, entre otros. (Dukes y Heinley, 2011)

Vector Art, significa arte creado con programas de vectores, son el uso de puntos, líneas y curvas, una gran ventaja de este estilo es que gracias a los elementos utilizados son capaces de soportar el incremento de su tamaño real, mayor a su 100 por ciento, sin deformación y perdida de claridad como pasaría con las imágenes de píxeles.

Los programas populares de vectores son Illustrator, Freehand, Corel Draw, y flash y casi todas las obras creadas en estos programas se considerarían Vector Art, esto porque en muchísimas ocasiones los diseñadores para agregar algo diferente a la obra en otro programa que sea de render, la obra inicial pierde su esencia, ya que al insertar o mezclar plataformas, la imagen al termino no podrá incrementar su tamaño más del 100 por ciento como originalmente podría hacerlo. (Strife, 2014)

#### *Tipografía*

Después de haber establecido el estilo gráfico (el tema) para el proyecto el diseño, el siguiente paso es elegir una familia tipográfica adecuada. Se puede considerar dos tipos de variantes en las familias tipográficas, las usadas para impresión y las que son usadas para pantalla. Las tipografías diseñadas para sistemas de impresión, no están pensadas para computadoras y suelen ser vistas muy mal. Por eso se tiene que pensar en tipografías adecuadas para visualizarse en pantalla, fuentes como: Verdana, Tahoma (sans serif) y Georgia (serif), Arial, Helvética, entre otras. (Moreno, 2004) También, hay que tomar en cuenta el tamaño de la tipografía dentro del diseño, se considera como mínimo 10 y 9 de puntaje, que es lo adecuado para la correcta visualización de un texto en la web.

#### **Arial Font Family**

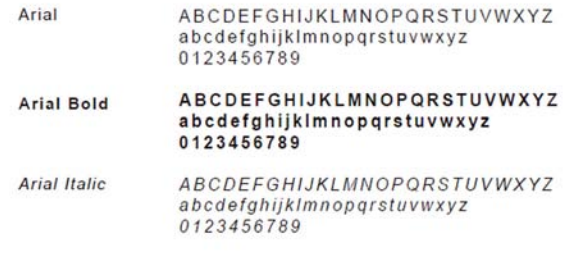

Arial font family (Western, 2012)

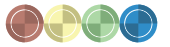

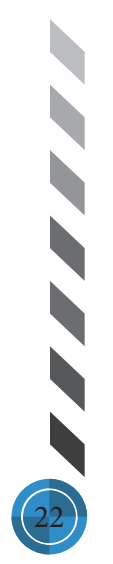

#### Capitulo Conceptos básicos de diseño para proyectos digitales

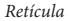

El diseñador está obligado a establecer una jerarquía eficaz y distribuir los elementos en una maqueta clara y organizada, esto solo será posible utilizando una retícula. Las retículas ayudan a separar los elementos gráficos en dinámicas estructuras para que el lector se sienta cómodo con la lectura y las imágenes presentadas, para ello no es aconsejable sobrecargar los elementos en los videojuegos y que tampoco estén vacías o sean irregulares.

Una retícula inteligente genera una estructura formal y permite que los usuarios no tengan errores en la lectura de los documentos y les invita a explorar la información sin desorientarse gracias a los módulos informativos y estructurados, sin imponer límites las retículas delimitan las pautas reconocibles en las imagenes y alientan un movimiento sistemático, en cuanto el usuario se familiariza con la retícula, su navegación resulta fácil y la exploración de la información se transforma en algo agradable.

Para muchos diseñadores en el proceso de diseño es indiscutible usar retículas, las cuales generan precisión, orden y claridad.

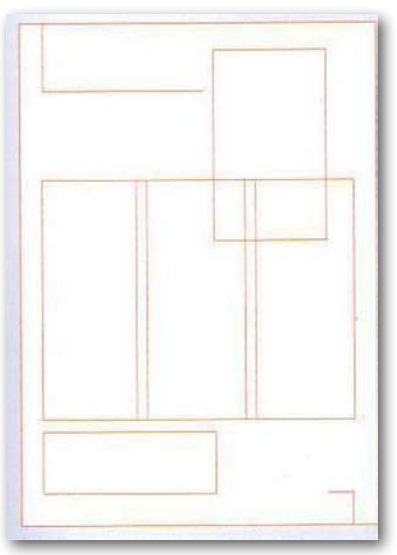

Retícula jerárquica (Samara, 2004:28)

En la retícula se sitúan los elementos en áreas adecuadas llenas de regularidad y esto las hacen accesibles, con las retículas los usuarios encuentran la información que desean porque la uniones, divisiones y estructuras de columnas o cuadrantes actúan como señales en la localización de la información.

Muchos beneficios se encuentran al usar una retícula, no solo para el proyecto y su organización, sino para el diseñador pueda hacerlo en un tiempo más corto y poder resolver el proyecto al construir la estructura de la retícula, de igual manera ayuda en un equipo de trabajo porque la coherencia del diseño puede ser compartida por un trabajo de más de una persona y el proyecto se visualizara con una línea de trabajo homogénea.

Existen diversas retículas para un óptimo trabajo, como: la corporativa, de manuscrito, de columnas, jerárquica y la modular, que para un videojuego es coherente por la cantidad de elementos que se utilizaran en la pantalla, reforzando y organizando con módulos sus objetos.

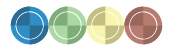

#### *Color*

Dentro de una interfaz, el color es predominante para la comprensión y familiarización del usuario con el proyecto, la colorimetría envuelve de una manera más íntima al lector, especialmente cuando se trata de implementar ambientes dentro de un proyecto digital, contribuye a elegir con mayor precisión los colores a utilizar y las diversas variantes en sus gamas.

Para realizar un proyecto digital es importante considerar usar el modelo de color RGB, conocido como el sistema de color aditivo que es la base en estos soportes digitales. El RGB, deriva del inglés, Red, Green, Blue (rojo, verde y azul), y son utilizados estos tres colores luz en pantalla para representar hasta 16,7 millones de colores, en el sistema se asigna un valor de intensidad numérico del 0, que es el color negro, al 255 que es el color blanco. (Fotonostra, 2014)

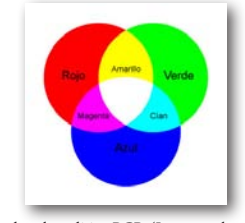

El diseñador debe pensar en una aplicación de color no saturada y abrumadora para los usuarios, aunque en algunos casos bien puede funcionar, por ejem plo en páginas sin texto y en los videojuegos, como la portada del sitio, llamando la atención del usuario, se tendría que analizar y probar si lo requiriera el proyecto, sin embargo es considerado que los colores no sean muchos en una página, porque esto podría reducir en calidad en un proyecto, aunque si las gamas de colores son bien administradas el resultado será favorable.

El diseñador tendrá que saber los diferentes connotaciones que hay en los colores para poder tomar una decisión en ellos, en distintas culturas asignan diferentes significados en los colores, por ello saber de esto es imprescindible en un proyecto, aun mas si este será lanzado de manera internacional.

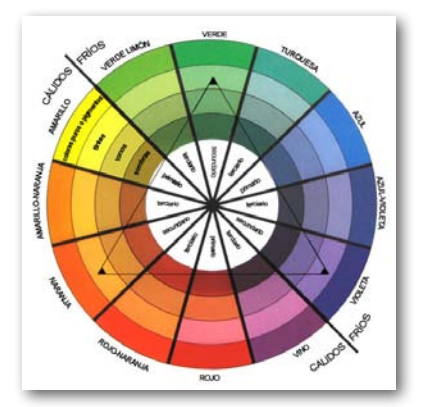

Circulo cromático (Alvarado, 2014)

Además para poder tener una guía fiel de la colorimetría es importante conocer y usar el circulo cromático, con el que se distribuye en un circulo los diferentes colores que conforman el segmento de luz visible del espectro solar, manteniendo el orden en los siete colores del arco iris, el rojo, naranja, amarillo, verde, azul, ultramar y violeta.

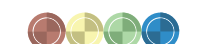

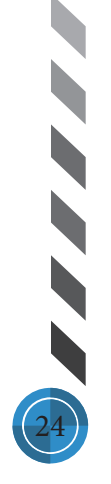

Sistema de color aditivo RGB, (Luces y colores, 2012)

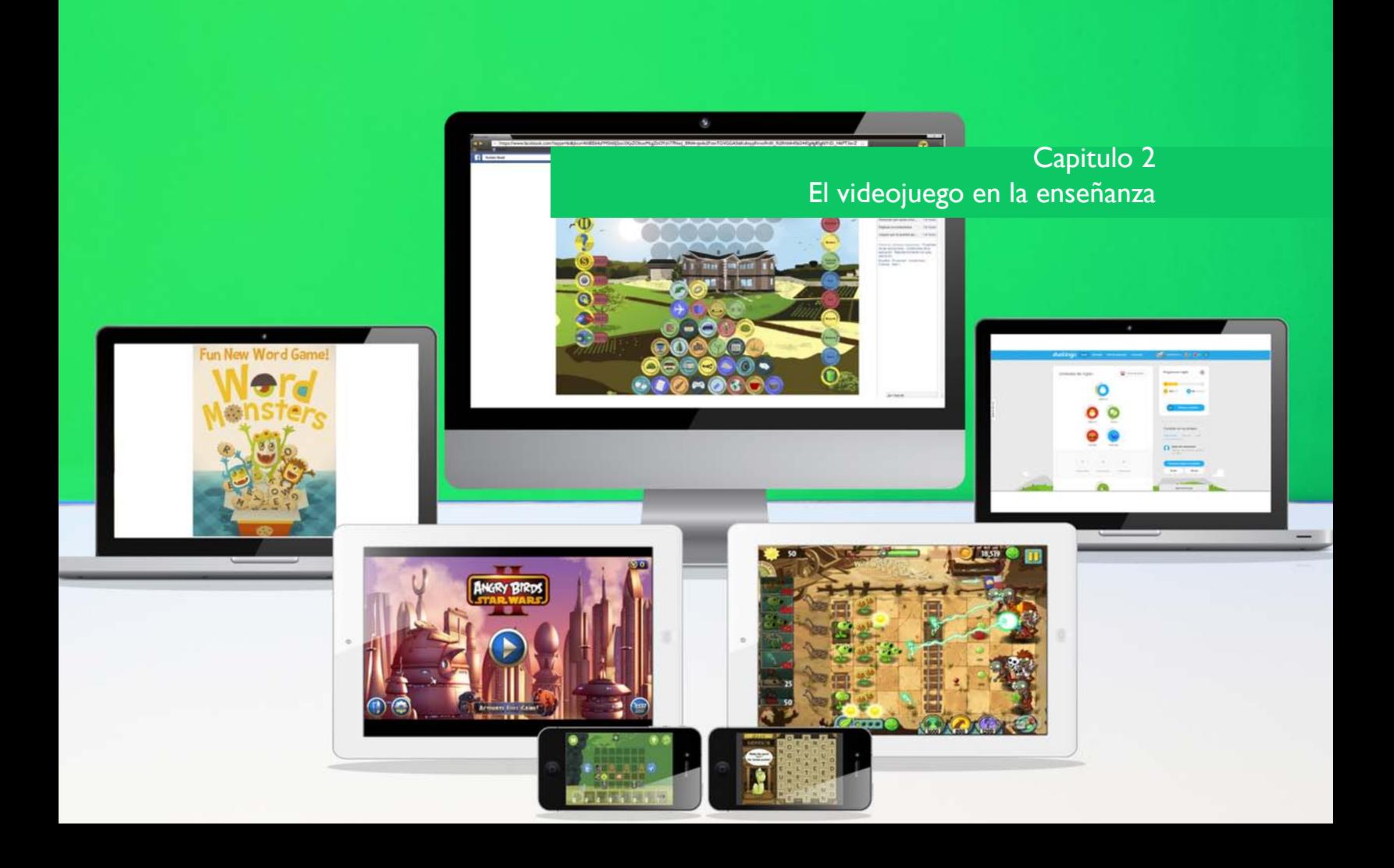

27

# 2.1 APOYO DIDÁCTICO PARA LA ENSEÑANZA DEL IDIOMA INGLÉS

 ${\bf A}$ ctualmente, el aprendizaje del idioma inglés es muy importante, a pesar de que no encabece la lista de "The Ethnologue: languages of the world", ya que al menos 358 millones de personas lo hablan como lengua materna en el mundo y con frecuencia es utilizado para realizar mercadeo de productos y servicios, cine, publicidad, etc. Asimismo, abre las puertas a millones de personas en ámbito laboral (como extranjero), o bien cuando se viaja por placer para establecer comunicación.

Desde hace muchos años en las escuelas de educación básica se ha impartido el idioma inglés como materia. Por un lado, en las escuelas públicas se enseña un nivel poco aceptable dentro de los parámetros básicos. Por el otro, en las instituciones particulares se brinda una enseñanza más completa del idioma, mediante el uso de las Tecnologías de la información y la Comunicación (TIC) y así elevar el nivel académico. Sin embargo, muchas de estas herramientas se reducen a interactivos o libros que son entregados en CD ROM al alumno y/o profesor en cuanto ingresan a la institución, cuando actualmente, estos apoyos didácticos son con frecuencia más usados en internet.

Ahora bien, la profesora de Inglés Estefanía Juárez en sus años como alumna y ahora en su experiencia como docente, ha puesto en práctica innumerables maneras de enseñanza (además de que continuamente se encuentra estudiando para no perder la práctica del idioma), al impartir clases en instituciones públicas, privadas y de manera independiente con el apoyo de los TIC, ha encontrado en la interactividad digital una forma de apoyo para enseñar a sus alumnos. Sin embargo, lo que ahora necesita es un juego que pueda aumentar el aprendizaje del idioma en los alumnos.

"Creo que la implementación de tic's mejoraría bastante esta situación". (Juárez, E., 2014) Por ello se sugirió la idea de diseñar un modelo de juego inspirado por el tipo Twister (pero digital). El juego de piso Twister, consiste en colocar alguna parte del cuerpo en alguno de los círculos que se encuentran en el tablero, haciendo una contorsión en el cuerpo. Tomando la referencia de los círculos y colocar partes del cuerpo en ellos, se contextualizaría digitalmente con objetos que fueran coincidiendo en los círculos con los respectivos nombres de los objetos en ingles.

Un punto muy importante en el idioma ingles es el vocabulario, sin vocabulario como en todos los idiomas no es posible tener una comunicación adecuada con otras personas. Además, tomando en cuenta las exigencias de la sociedad, en muchas de las ocasiones el dominio del idioma representa una opción para encontrar trabajo.

# 2.2 NIÑOS Y ADOLESCENTES: IUGANDO APRENDIENDO

El mercado meta al que se dirige el juego para el aprendizaje del idioma inglés, esta enfocado en los niños y adolescentes, un mercado amplio y entusiasta con los juegos digitales. Niños y adolescentes son los causantes de enormes ganancias en la industria de los videojuegos, así que apostar por este medio de comunicación y aprendizaje es bastante aceptable.

Las edades a considerar son de 8 años a 18 años, sin embargo el mercado de adolescentes adultos puede extenderse hasta una edad de 25 años, lo cuál sería viable en el desarrollo del proyecto. En la actualidad, a estas edades no es nada difícil saber cómo usar una computadora o dispositivo móvil, principales medios de comunicación y uso de juegos, por ello el videojuego tomará partido en la computadora, primeramente para arrancar en los medios sociales, como lo han hecho muchos de los juegos ahora reconocidos,

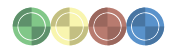

y después con los dispositivos móviles donde se captará el mayor mercado dentro del objetivo meta.

Ahora, todos los niños y adolescentes de nivel socioeconómico medio, mediomedio, alto, cuentan con una computadora, dispositivo móvil, sea, tableta o smart phone, no se desprenden de la tecnología, es la época para mostrarles por medio de un videojuego todas las oportunidad y facilidades que pueden existir para aprender el idioma Ingles.

## 2.3 COMPETENCIA

Los videojuegos y los temas de educación se han combinado desde hace muchos años, sin embargo aún continúan separados por la brecha del entretenimiento. Es más factible que una persona compre un juego para el entretenimiento a uno juego que invite a pensar. Así, hay poca competencia para un juego que ofrezca entretenimiento y al mismo tiempo coadyuve al aprendizaje de algún tema. Los docentes están limitados a las posibilidades que hasta hoy ofrece el mercado de videojuegos educativos.

Visionaria Games, Grupo Promedia y Anima, son algunas de las competencias indirectas (de este proyecto) en México, que han sido capaces de realizar videojuegos para el aprendizaje de algún tema, sin embargo por el momento no cuenta con un proyecto similar al que se plantea en esta tesina, el aprendizaje del idioma inglés.

Otras competencias indirectas son cualquier docente especializado en el idioma Inglés que realice alguna actividad que involucre la interacción digital como apoyo para su aprendizaje; y cualquier diseñador interesado en un proyecto similar con experiencia en videojuegos y/o programador.

En la compañía de los videojuegos se encuentran expertos de otros países que actualmente están golpeando fuertemente la industria móvil como Rovio y Pop Cap, comenzaron en la web dentro de las redes sociales y después se adentraron en la industria móvil con sus videojuegos sencillos, imaginativos y llenos de entretenimiento, logrando posicionarse en el gusto del público, con videojuegos como: Angry birds, Bad Piggies y Plants vs zombies. Videojuegos característicos por entretenimiento y puzzle/ estrategia.

Otros de la misma compañía del género Puzzle/educativo son: Book worm, book worm adventure, y word monsters, estos últimos están enfocados al aprendizaje de vocabulario inglés con estrategias tipo: scrable, sopa de letras, pero no son tan intuitivos como: Duolingo y Roseta o book word adventure, que se desempeña en un rol de juego como Mario Bros y, pues están más concentrados en las preguntas y respuestas dejando atrás el entretenimiento. Sin embargo por estar involucrados con en el aprendizaje educativo son competencias directa(de este proyecto) dentro del mercado.

En general, las interfaces de estos videojuegos son especialmente minimalistas, concretas y comprensibles. Word monsters es agradable visualmente, mantiene un estilo visual constantemente, y la visibilidad de las fichas es lo suficientemente grande para considerarla usable. La barra superior del tablero presenta información simbólica y explicita de la navegación, de izquierda a derecha el botón de regreso, el tiempo para encontrar las palabras, lo que se busca en el tablero y las ganancias que son cantidad de galletas, jerárquicamente el tablero es más visible que lo demás, centrando la vista en buscar las palabras escondidas y un cambio de color en las palabras al encontrarlas, resultan un llamativo y agradable juego visual.

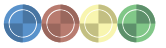

#### Capitulo El videojuego en la enseñanza

29

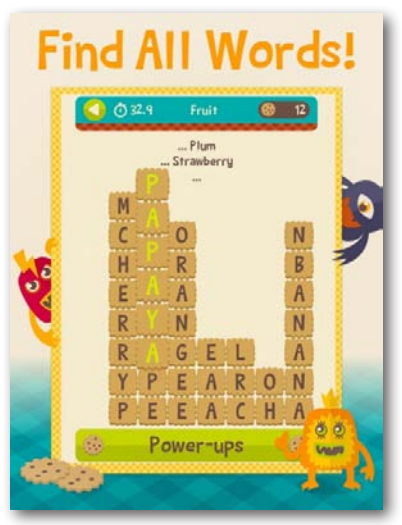

Imagen del videojuego Word Monsters (Rovio, 2014) Imagen de videojuego Book Worm (Pop cap, 2014)

Aunque este videojuego está centrado meramente en el mercado infantil, es adecuado un análisis para el proyecto , porque también será parte del mercado prospectado.

Book worm tiene características similares a Word monsters, sin embargo su estilo es más formal y la sopa de letra aunque es legible y usable presenta un contenido más complicado. Con el fin de reforzar el conocimiento de las palabras, su estructura y complejidad, la colorimetría es más seria para evocar un ambiente educativo más apropiado para los adolescentes, el contenido de instrucciones es más extenso y tiene una importancia jerárquica.

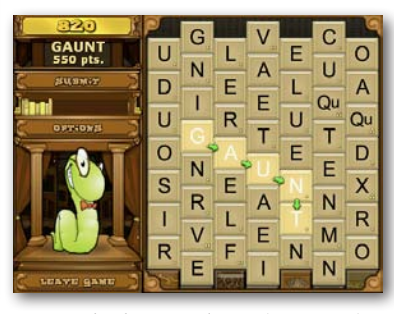

El Duolingo enfoca la atención en la mayor parte de sus contenidos, en la relación entre imágenes y palabras, jerarquizando la importancia de esto. La interactividad está concentrada en las respuestas correctas, permitiendo avanzar de nivel mientras la mayoría de las preguntas o coincidencias del tablero se traduzcan correctamente.

Su interfaz, de estilo minimalista permite encontrar lo necesario en cuanto botones y legibilidad en las instrucciones; es muy probable que la gráfica este diseñada en Vector art.

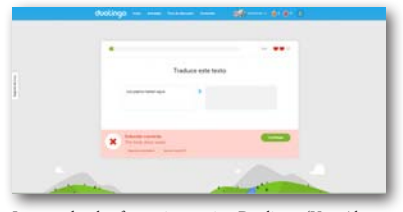

Imagen de plataforma interactiva Doulingo (Von Ahn y Hacker, 2012)

Interchage, es el nombre de libros para aprender todos los niveles del idioma inglés, y traen consigo discos interactivos para poder realizar ejercicios en la comodidad de la casa, aunque están más enfocados a actividades de razonamiento, completar frases y respuestas correctas, en línea cuenta con un Árcade donde integra un juego similar al horcado, en el que se busca completar la

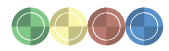

palabra que aparece en pantalla, un juego simple y con gráfica llamativa, donde presentan un tiempo límite, la puntuación, una breve reseña de lo que se busca, una ayuda sobre cómo jugar, un botón de pista adicional a la descripción y un panel con el abecedario para ir escogiendo las letras que se consideran para formar una palabra, sin embargo al escoger erróneamente, la gente ira saliendo del teatro y al quedarse vacío sin completar la palabra el juego abra terminado.

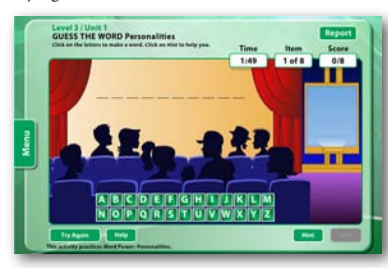

Imagen de videojuego Interchange Arcade Level 3 (Cambridge, 2014)

Actualmente la compañía que se especializa en idiomas y aprendizaje de manera más intuitiva (al relacionar imágenes con palabras) es Rosetta Stone, su producto en línea y aplicación en apps presentan un panorama similar a Doulingo, sin embargo con más calidad y mejor contenido. Es variado, fácil de usar y la edición de cada nivel lleva de la mano al usuario sin permitirle retrasar

o salir de la lección. Considerando el puntaje y complicando los niveles con gramática mientras se avanza en el curso.

La interacción es todo un curso que empieza en lo más simple como relación de imágenes y palabras y termina con gramática compleja en oraciones.

La relación entre imágenes y palabras verbales o escritas, ha sido usado en todos los sistemas de aprendizaje de un idioma, el uso de imágenes funciona como un lenguaje universal que hace posible relacionar de manera más fácil las palabras de cualquier idioma con las imágenes de objetos existentes. Este, es un principio natural de aprendizaje fomentado desde la niñez, tanto para aprender las palabras que describen los objetos como las acciones que se desempeñan, por ello aunque no es una estrategia donde se puede aprender las diversas reglas gramaticales, si es la introducción para aprender el significado o nombre de los que se conoce y en el caso del Juego twister, es la forma de dar apoyo a todos los niños y adolescentes que aprenden jugando, el significado de las cosas para que cuando se enfrenten a un sistema de reglas gramaticales se puedan enfocar en las reglas y dejar a un lado el vocabulario que ya aprendieron con el juego.

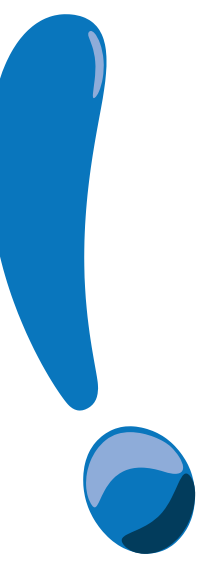

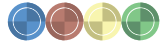

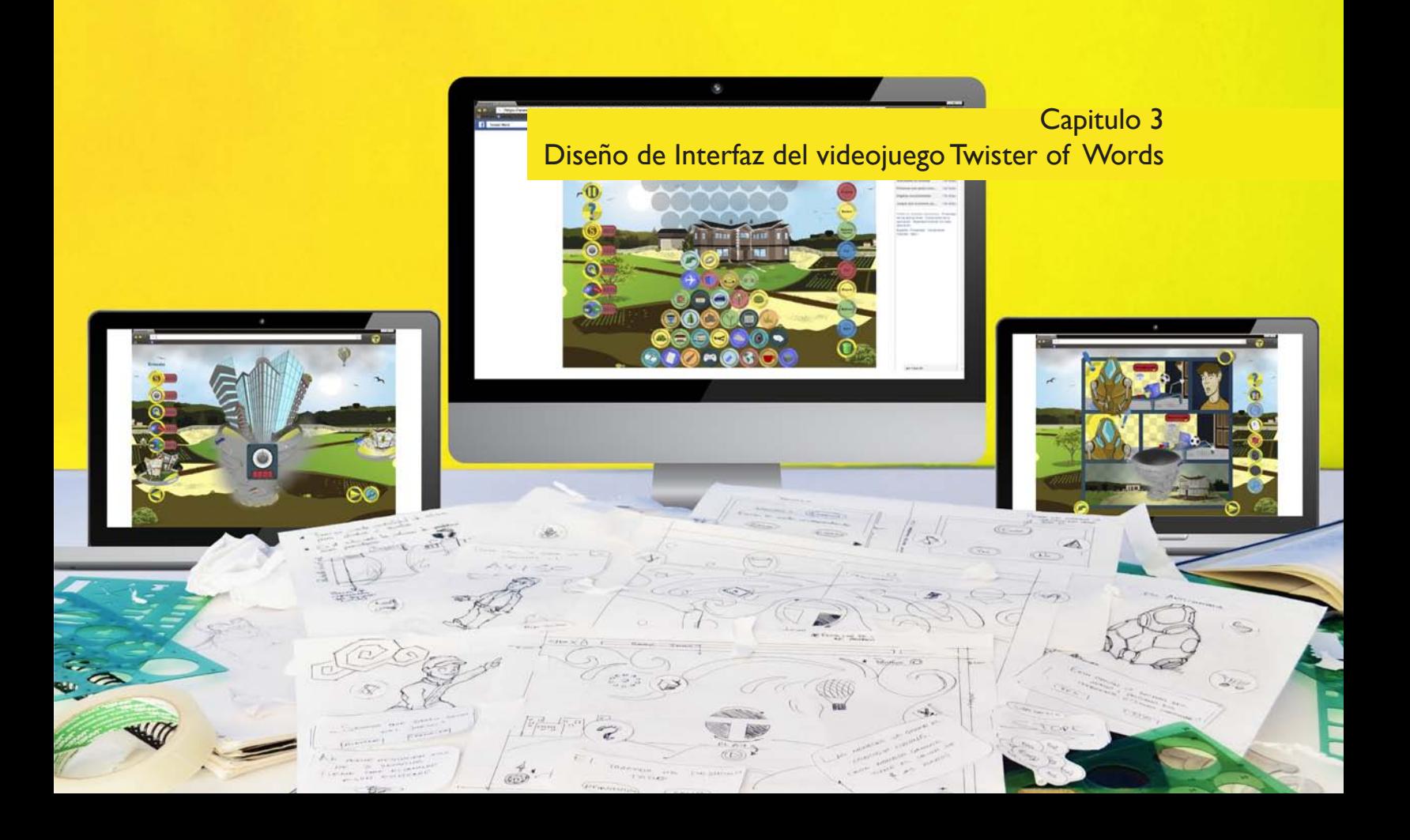

# 3.1 PROCESO DE DISEÑO

Todo en la vida tiene un proceso de inicio, desarrollo y desenlace, y el Diseño y la Comunicación Visual no es la excepción, ya que el diseñador también tiene que estructurar y organizar de manera comprensible los pasos para poder conseguir el objetivo deseado, de no hacerlo de esta manera podría no llegar al resultado buscado. Entonces, el proceso de diseño comprende pasos específicos que determinan de inicio y fin un proyecto a realizar, y en el que el diseñador estará enfocado por un determinado tiempo. A continuación se presenta el proceso de diseño utilizado en la realización del proyecto.

> 1. Ruta crítica 2. Brief creativo 3. Mood board 4. Mapa de navegación 5. Bocetaje a. Bocetos Rough b. Bocetos Comprensivos 6. Story board 7. Wireframe 8. Prototype a. Paper Prototype b. Digital Prototype 9. Mock up 10. Pruebas 11. Diseño de Interfaz

# 3.2 RUTA CRÍTICA

La ruta crítica consiste en programar de manera crítica la administración de un proyecto, desde su inicio hasta el final. En él se encuentra la documentación necesaria y la programación de las actividades a llevar a cabo, con el propósito de tener un control calendarizado e ir registrando las cantidades de horas de trabajo realizado, las horas de viaje, si fuera el caso y los tiempos con los clientes o los colegas con los que se trabaja el proyecto.

El fin, es poder entregar lo más puntualmente posible y evitar retrasos en la elaboración del proyecto, más aun si el proyecto esta a cargo de un equipo grande de trabajo. Se puede realizar una base de datos general entre todo el equipo de trabajo: back end, programador, diseñador, arquitecto de la información, entre otros; o individual, donde se visualicen los días, semanas, meses, fechas importantes, dependiendo el orden que se le quiera dar.

La ruta crítica puede ir variando en su información al existir cambios de tiempo para el proyecto, ya sea más largo o más corto de lo planeado si el cliente así lo necesita, por ende es importante llevar a cabo los días planeados conforme a la ruta crítica para evitar contrariedades.

En el caso de este proyecto se realizó una ruta crítica por días, recabando la información desde el primer día de inicio con el proyecto, en el contacto con el cliente el 27 de Junio de 2014 y el termino del proyecto de interfaz el 28 de Septiembre de 2014, para su entrega en este diplomado. El formato se realizo en la plataforma de Microsoft Excel y se distribuyó por filtros para encontrar información diferente en la estructura.

La información que se encuentra corresponde en la primera columna al carácter, determinado como el proyecto, fecha programada en la que se realizara la actividad, la actividad a realizar para el proyecto, la fecha real en que se realizo dicha actividad, el tiempo estimado de horas (TEH), tiempo real de horas (TRH) y la revisión de la actividad a cargo de quien estuvo, este ultimo clasificado en cliente (Teacher), diseñador (Ernesto Martínez) y Efraín Parada (asesor del proyecto).

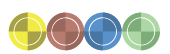

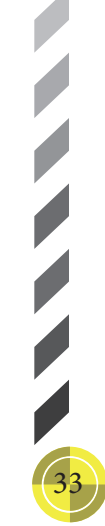

34

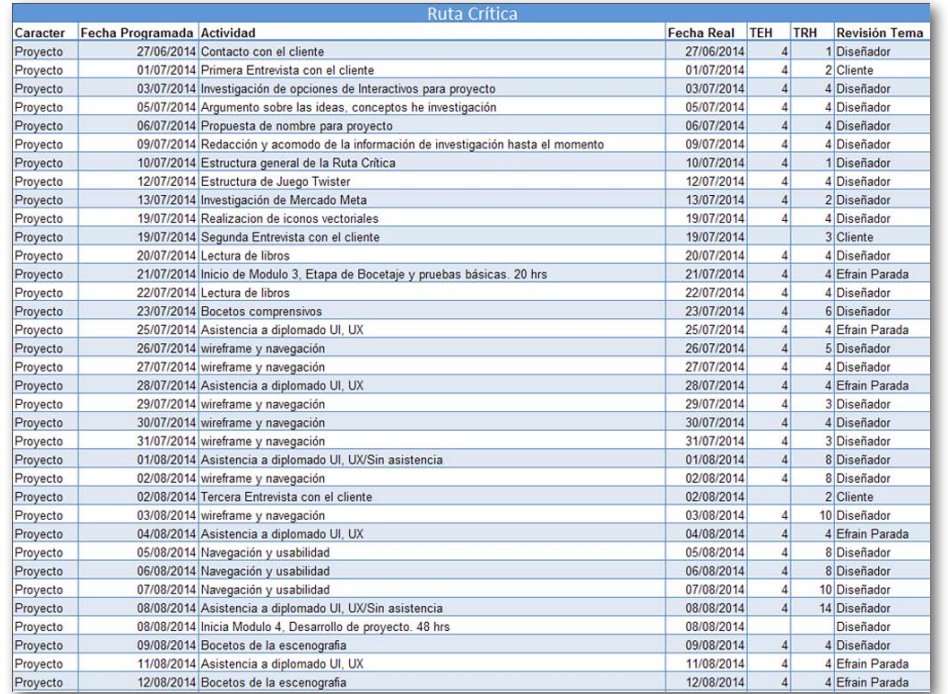

Ruta Crítica para el diseño de interfaz de videojuego Twister of Words

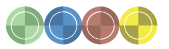

# $\label{eq:cap} \text{Capitulo}$ Diseño de Interfaz del videojuego Twister of Words

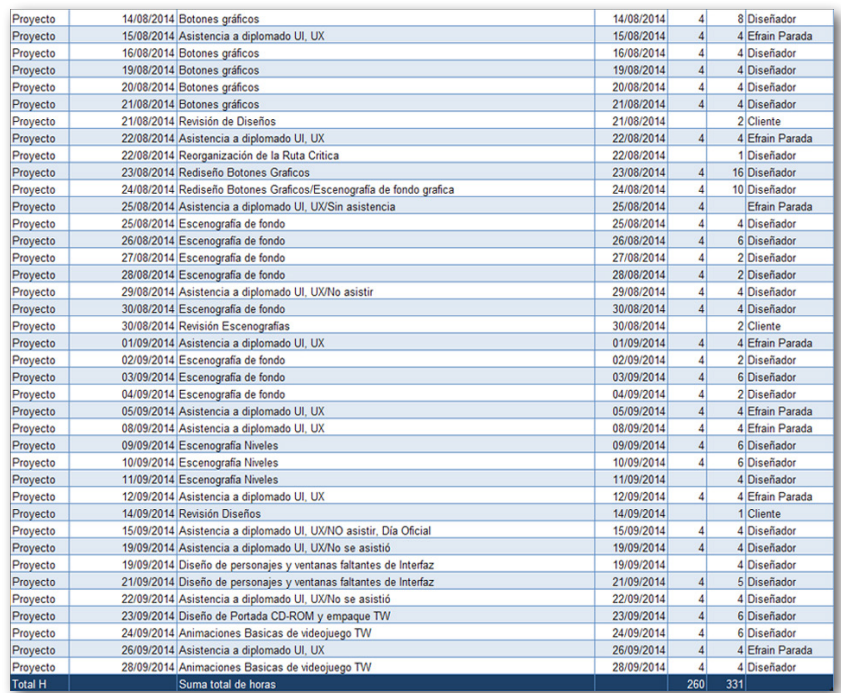

Ruta Crítica para el diseño de interfaz de videojuego Twister of Words

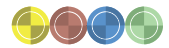
# 3.3 BRIEF CREATIVO

El brief creativo es un elemento común en las empresas cuando se pretende iniciar un proyecto, es lo que se le entrega al diseñador que realizará el proyecto, en él se encuentran las especificaciones del proyecto, deseos y gustos del cliente, preferencias en diseño y comparativas para empezar a pensar en una sola línea de trabajo y no perder tiempo en diseñar lo que el cliente en principio no menciono.

En el brief se encuentra información del cliente (a qué se dedica) se perfila el diseño a dicho rubro de trabajo, de igual manera las necesidades del cliente, y lo que necesita el diseñador para resolver el problema (con una breve explicación de lo que se pretende proyectar). A continuación el Brief Creativo para el desarrollo del presente proyecto.

Cliente Teacher Estefanía Juárez. Profesionista independiente en docencia del idioma inglés. Sus servicios son locales

Encargado del Proyecto Diseñador y comunicador visual Ernesto Martínez Sosa

### Nombre del proyecto

Diseño de Interfaz (UI) y Experiencia de Usuario (UX) del videojuego Twister of Words como apoyo para el aprendizaje del idioma inglés.

### Objetivo

Diseñar una interfaz digital del videojuego Twister of Words con base en el diseño de interfaz y experiencia de usuario para su adecuada navegación y aprendizaje del idioma inglés. La interfaz debe ser dinámica y promover las habilidades cognitivas del usuario para resolver rápida y eficientemente las temáticas del videojuego, a fin de incrementar su nivel bilingüe, aprendiendo palabras nuevas de manera intuitiva por medio de imágenes y relación de palabras.

Se busca que el videojuego sea económico, moderno, divertido, con sonidos equilibrados (que no aturdan), fácil de utilizar, evidente en su uso y muy intuitivo.

Mercado Meta Niños (as) y Adolescentes. Media - media. C C+

Dispositivo: PC/ordenador Medio: Plataforma Web

Medio de comunicación Redes sociales/Facebook entre otros

Descripción del videojuego Twister of Words Género: Educativo - Puzzle

Twister of Words, es un juego online donde el usuario tiene que destruir el crecimiento del tornado, mientras que el tornado se forma. El tornado crece con las imágenes de los objetos que come en su camino y estas imágenes de objetos tienen que ser removidas del tornado para frenarlo. Para poder quitar las imágenes de los objetos del tornado hay que arrastrar las imágenes de los objetos a los círculos de colores con palabras en inglés que coincidan con el significado de la imagen. Cuando la imagen del objeto arrastrada conocida con el círculo correcto, entonces esa imagen se habrá eliminado del tornado y el tornado será cada vez más pequeño mientras se continúe haciendo coincidir imágenes con palabras. Si se permite que el tornado cubra el cuerpo de imágenes de objetos y se forme completamente se habrá perdido la partida.

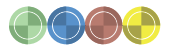

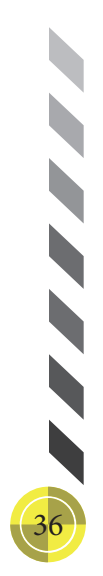

Mientras más palabras coincidan con sus respectivas imágenes de objetos, mayor será la posibilidad de pasar el nivel y ganar el juego.

Instrucciones Generales del Videojuego Twister of Words

El tornado se empieza a formar desde la tierra, hay que evitar que llegue a la cima del cielo y se forme por completo. En la pantalla se vera como los objetos empiezan a formar parte del cuerpo del tornado. Se tiene que dar clic en la imagen del objeto y sin soltarla se arrastrar a la columna del lado derecho de la pantalla, donde se encuentra la fila de círculos de colores verde, rojo, amarillo y azul. Cada uno de estos círculos contiene una palabra que deberá coincidir con la imagen del objeto que estas arrastrando, si no coincide se tiene que buscar la imagen del objeto correcto para avanzar en el juego. Al conseguir relacionar imagen con círculo y palabra se ganaran monedas, las cuales podrán cambiarse por ayuda en el juego en niveles superiores.

Ejemplos por gusto del cliente:

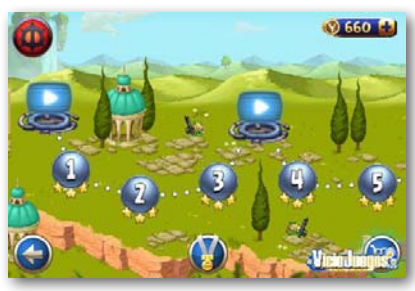

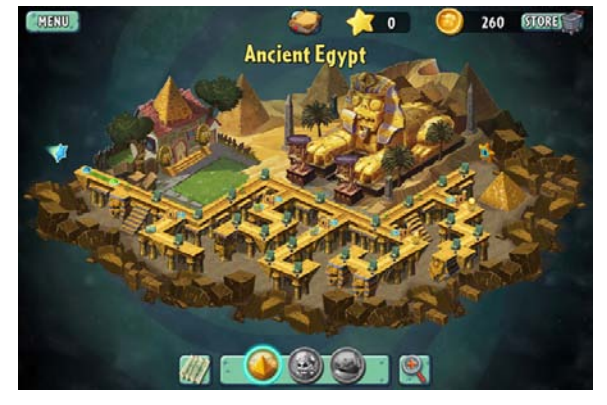

Imagen del menú plants vs zombies (Pop cap, 2014)

Con estas especificaciones se establecieron los siguientes aspectos de diseño y los framework con los cuales se trabajo y pensó para una futura programación. La navegación, maquetación y documentación se realizaron en: Microsoft Excel, Microsoft One Note, Acrobat X Pro, Balsamiq Mockups, Mural.ly, Ilustrator, Flash, Muse CC, Dreamweaver he InDesign.

Al ser un proyecto de interfaz gráfica aplicado a un videojuego, se pensó también en los frameworks a utilizar junto con el programador para poder dar vida a la interfaz. Las plataformas a utilizar serían: Parallel Desktop, VMWare, Virtual Box, Crossover, Hackintoch, Unity, Coda, BBEdid, Visio, Visual Basic, Flex, Flash Builder, Swift3D, Strata3D, y Cinema 4D r15, Java Scrip, CSS entre Imagen niveles de angry birds, star wars (Rovio, 2014) otros, dependiendo de la complejidad que se genere en la interfaz del juego.

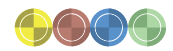

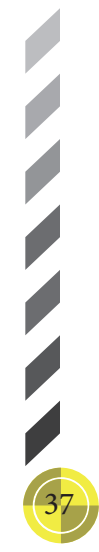

La recolección de estas plataformas y saber de ellas fue necesario para poder pensar de manera mas lógica, para lo que se pretende en la interfaz del videojuego y puedan ser coherentes las peticiones de interactividad del mismo y no rebasar las especificaciones que pudieran convertirse en imposibles de resolver en una programación, gracias a esto se pensó de acuerdo a lo posible de hacer, dentro de parámetros sencillos de realización, y estos se agregaron a los elementos gráficos para que en su momento se utilicen al programar.

### *Estilo Gráfico*

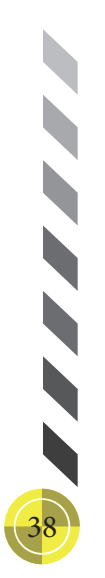

El estilo visual se comprendió por el Estilo Vector Art, el cual se diseño y maqueto en el framework Ilustrator, con las ilustraciones y diseños realizados en vector se mejoro la capacidad de exportación a otros programas para su edición y animación, manteniendo una calidad máxima en las imágenes y texto, claridad, legibilidad y comprensión.

#### *Tamaño*

Por ser para medio web, se determino un tamaño de 1024 x 768 px para trabajar en un espacio estándar en 72 dpi en las plataformas frameworks a utilizar en la interfaz gráfica. Este tamaño es considerado uno de los mas utilizados actualmente y se ha vuelto común para proyectos digitales.

# *Retícula*

Al ser un diseño complejo, lleno de imágenes y con la necesidad de unidad visual en la mesa de trabajo, la retícula seleccionada fue una modular compuesta de 32 columnas y 24 filas sin medianil, y una adicional jerárquica para los espacios importantes del videojuego.

También para la armonía visual de las ilustraciones de fondo se utilizo la ley de los tres tercios, usualmente utilizada en fotografía para centrar, estructurar y crear exposiciones dinámicas.

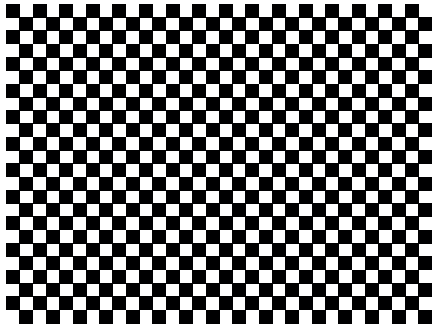

Retícula modular Twister of Words

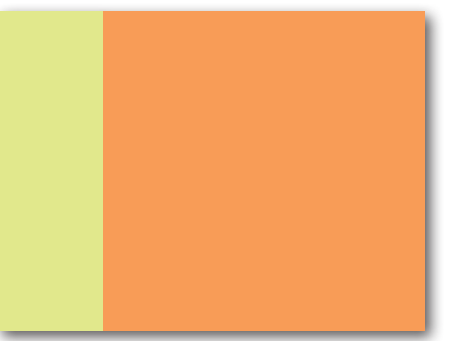

Retícula jerárquica Twister of Words

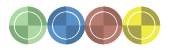

A continuación se presenta la imagen de una retícula compuesta, realizada con base a las retículas anteriores mostradas, la retícula modular encima de la jerárquica, y enfrente el acomodo del tornado, donde estarán las ilustraciones de los objetos que el tornado se come y su fila de círculos a la derecha, en la que estarán los nombres de los objetos.

Esta fue la maquetación a realizar de las ventanas donde se lleva acabó el juego y ventanas principales, como las ventanas de Ajustes.

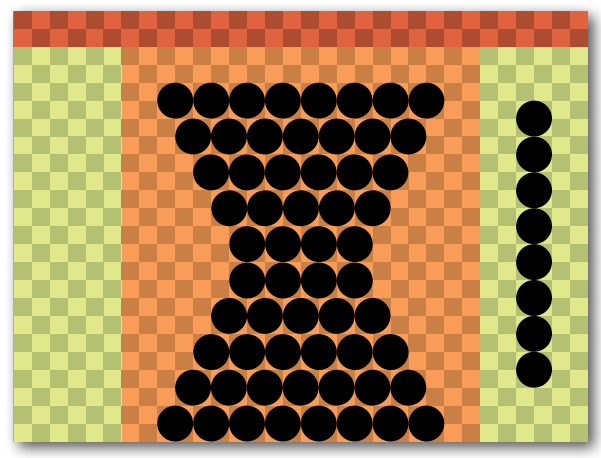

Retícula compuesta, maquetación previa de la ventana de juego Twister of Words Maquetación de la ventana de juego Twister of Words

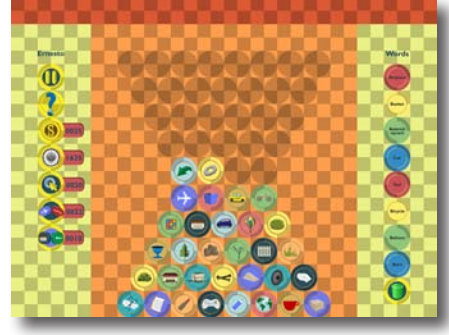

Retícula compuesta, maquetación de la ventana de juego Twister of Words

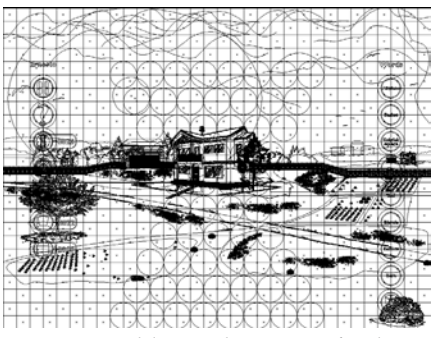

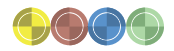

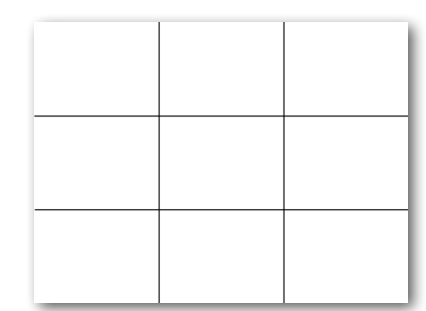

Ley de los tres tercios Twister of Words

#### *Tipografía*

La tipografía que se eligió para el videojuego fue: Gill Sans MT, esta fuente a pesar de ser de palo seco, cuanta con la característica de que al ser Bold, sus trazos en las astas y ojales presentan un estilo orgánico que se acopla a los diseños utilizados en la interfaz, además de que con esta fuente no se pierde la seriedad del proyecto ni se pasa la línea de la informalidad con dinamismo mas curvo, presenta legibilidad a la lectura y es perceptible a distancia gracias a que no cuenta con remates.

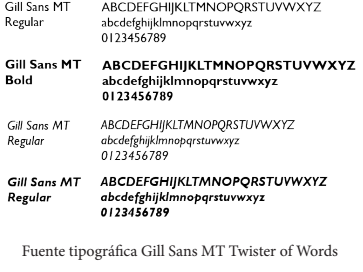

# *Color*

Se utilizo una gama muy colorida entre tonos cálidos, fríos y pasteles, de claves bajas, especialmente en las ilustraciones de los objetos, para realizar un contraste de color entre el fondo y los objetos de primer plano, entre los colores que se destacan son los de la armonía primaria, la cual se caracteriza de Amarillo, Azul y Rojo primario, apoyados de la armonía terciaria, azul verde, rojo violeta y amarillo naranja con diversas variantes de tono, menor saturación y un grado alto de claridad en la luminosidad, así como una gama acromática del 80% al 10% en la escala de Munsell.

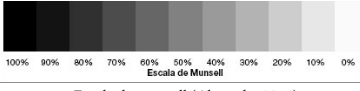

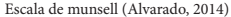

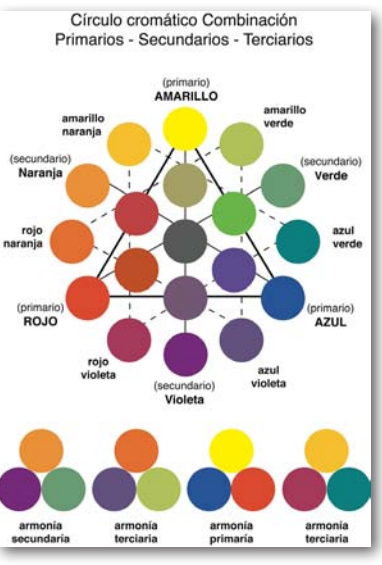

Circulo cromático combinación (Alvarado, 2014)

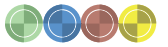

A continuación un ejemplo de la utilización de la armonía primaria en el botón principal de la interfaz Twister of Words:

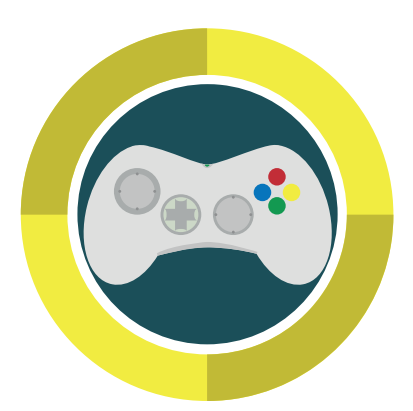

# 3.4 MOOD BOARD

El mood board, es un mapa mental donde son colocadas las imágenes relacionadas con la interfaz para el análisis gráfico de las mismas. Con el se generó una lluvia de ideas para las posibles maneras de generar un diseño de acuerdo con la información del proyecto. Así, se recopilo información de acuerdo al contenido de varios videojuegos y siguiendo los criterios que se enlistan a continuación:

- · Iconografía
- · Inicio del videojuego
- · Historia
- · Instrucciones
- · Registro
- · El juego
- · Fondos
- · Escenografía
- · Tipografía
- · Retículas

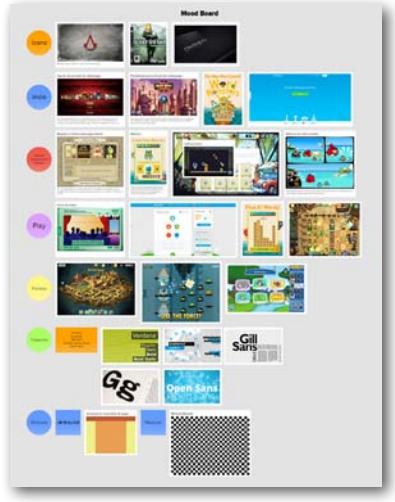

Botón Play Twister of Words Mood board para diseño de interfaz de videojuejo Twister of Words

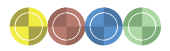

# 3.5 MAPA DE NAVEGACIÓN

42

 $\mathbf{E}$ l mapa de navegación es como un cuadro conceptual, donde se colocaron de manera ordenada y jerárquica las ventanas que se usaron en el recorrido de dirige el usuario.<br>La interfaz. Se comenzó por la ventana princip

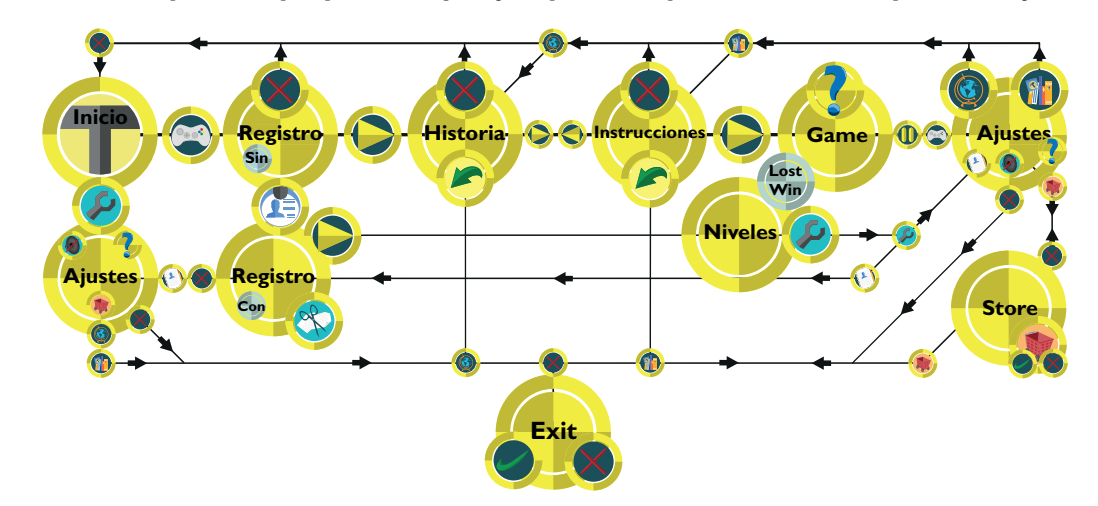

Con el mapa es sencillo llevar la secuencia de ventanas e información a utilizar, planeando los posibles movimientos que el usuario realizará y previniendo su navegación por la interfaz del videojuego, implementando avisos que lo dirijan o informen hacia donde tiene que ir o actividad a realizar. A partir del primer mapa se hicieron modificaciones constantes a la navegación del videojuego, apoyado por los bocetos rough donde también se contemplaron nuevos botones, más caminos y ventanas adicionales. Así se continuó realizando un análisis de navegación hasta terminar con el mapa de navegación mostrado, el cual se le retiraron los cuadros de avisos para dejar una navegación limpia en la interfaz.

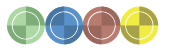

# 3.6 BOCETAJE

### *Bocetos Rough*

El bocetaje rough es el inicio para hacer gráfica la idea del proyecto, con lápiz y papel de manera tradicional y comenzar a plasmar las primeras ideas. En el se colocan notas como guías de lo que es importante recordar.

En el boceto rough para este proyecto, se estructuro la ventana principal, su iconografía, personajes, botones y simbología relacionada con la usabilidad para que fuera concreta, directa y legible. El estilo y forma visual también se comenzaron a plasmar para empezar a diseñar los componentes del videojuego, objetos a utilizar en el espacio de trabajo contemplado, las ventanas emergentes, el diseño de personajes, en este caso el personaje principal es el Dr. Soul y un niño. El personajes principal es el que proporciona las instrucciones, y apoya con información en cada uno de los niveles y la historia del videojuego.

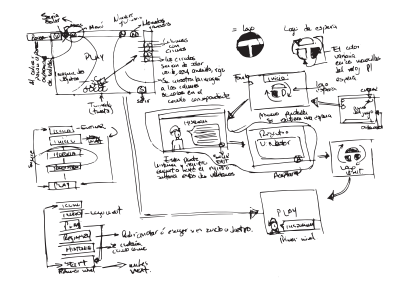

Boceto rough Twister of Words

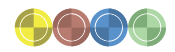

A continuación se presenta una muestra de los bocetos de personajes diseñados para la historia del videojuego Twister of Words.

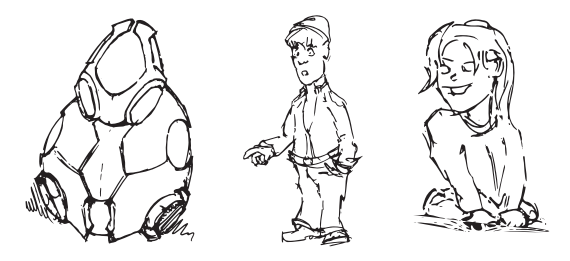

Bocetos de personajes Twister of Words

#### *Bocetos Comprensivos*

Ahora bien, el bocetaje comprensivo, como su nombre lo indica, debe ser lo más comprensivo posible para el cliente o quien lo visualice, es decir, dejan de ser personalizados y comprensibles solo para el diseñador. Con estos bocetos se organizaron los elementos que se contemplaban en el rough, se estructuraron coherentemente en el espacio de trabajo, con medidas acercadas a las reales, aunque en esta etapa aún no se diseña nada gráficamente, se colocaron elementos más acercados a los que se diseñaron, y elementos simulados como banners, botones, y todos lo necesario, con la intención de distribuirlos correctamente en el espacio de trabajo.

Con estos bocetos se tuvo una idea más clara que permitió visualizar la jerarquía de los elementos, siendo adecuada para presentarla al cliente y tener un panorama amplio del proyecto.

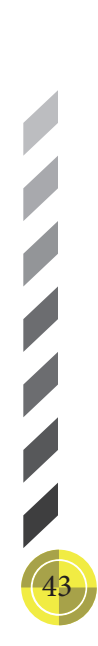

Para la realización de estos bocetos se utilizó el framework Balsamiq Mockups, donde se maqueto un pre-diseño con las características y estilo aproximado a como se visualizó al termino del proyecto.

Es importante recalcar que por el momento solo se organizó y se distribuyeron los objetos en los lugares adecuados para la navegación. De los bocetos comprensivos se abarcaron las opciones tomadas en cuenta en el mapa de navegación, generando 39 ventanas de bocetos comprensivos, de los cuales se presentara una muestra.

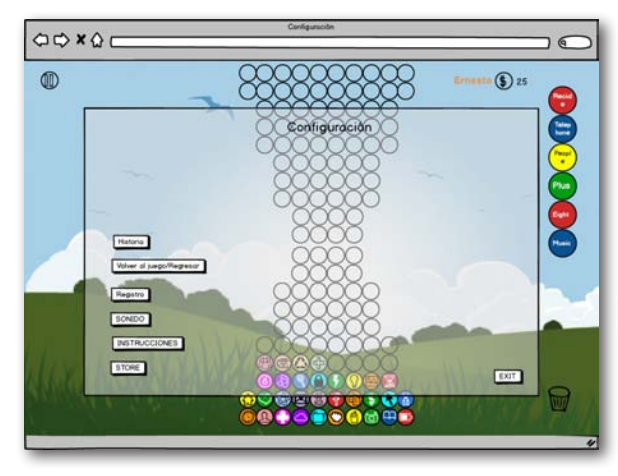

Boceto comprensivo de la ventana de Ajustes/Configuración Twister of Words

44

#### 3.7 STORY BOARD

El story board es una herramienta gráfica que permitió visualizar concretamente cada una de las página de la interfaz del proyecto Twister of Words con ayuda de un resumen escrito.

Así pues, se realizó un story board a dos columnas, en la columna de la izquierda se colocaron las ventanas de los bocetos comprensibles y en la columna derecha la explicación de lo que cada ventana muestra, tanto los botones, la navegación y lo que se visualiza, con ello fue más comprensible la estructura de todas las ventanas, tomando en cuenta la mejora de la navegación, los elementos faltantes, y generando ideas nuevas para la maquetación del diseño de la interfaz.

La estructura del story board puede ser de distintas maneras, sin embargo se escogió en dos columnas para tener un espaciado considerable en la descripción de cada elemento. A continuación se presenta el formato del story board del videojuego Twister of Words.

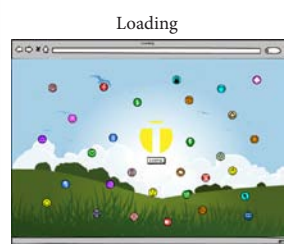

Cuando exista un proceso lento del programa se presentara, loading con el icono correspondiente del juego. Este tendrá un cambio en sus colores para simular el render, mientras que varios objetos estarán volando alrededor. Se presentara siempre que exista un proceso lento de cambio en las ventanas.

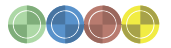

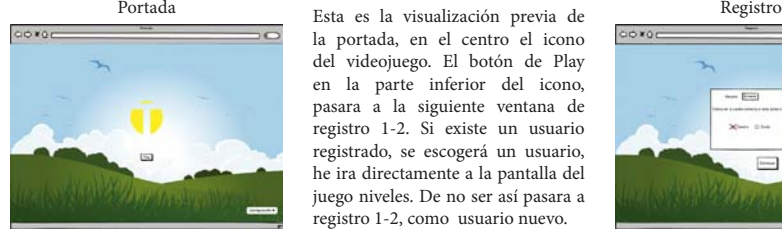

Registro1-2

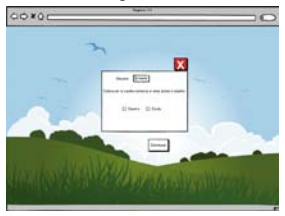

Registro 2

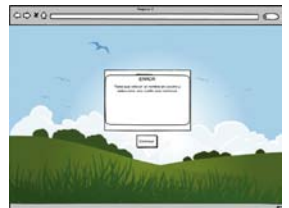

Aquí se le indicara al usuario el aviso de lo que ocurrió al no colocar sus datos "Tiene que colocar un nombre de usuario y seleccionar una casilla para continuar". Al hacerlo lo llevara a registro.

la portada, en el centro el icono del videojuego. El botón de Play en la parte inferior del icono, pasara a la siguiente ventana de registro 1-2. Si existe un usuario registrado, se escogerá un usuario, he ira directamente a la pantalla del juego niveles. De no ser así pasara a registro 1-2, como usuario nuevo. Se colocara el nombre del usuario y se escogerá la casilla correspondiente a la mano deseada, derecha o izquierda, de no hacerlo, llevara al usuario a una ventana emergente que le avisara lo que ocurrió y lo enviara de vuelta al registro.

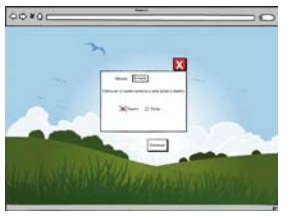

Historia 3

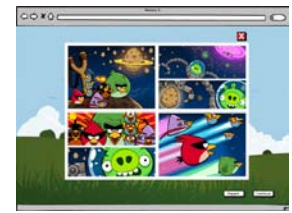

Instrucciones 2-3

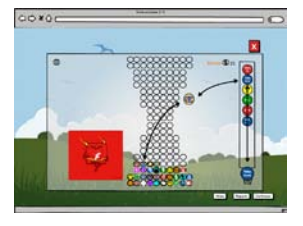

Al tener la información correcta, el usuario y la casilla seleccionada, se podrá continuar dando clic en continuar llevando al usuario a la ventana historia 3.

Se mostrara por medio de estilo cómic la historia del porqué del juego. Se podrá repetir en la historia con el botón repetir, salir de esa ventana con el botón X y volver a la Portada, y con el botón continuar, ira a la ventana Instrucciones 2-3.

Se mostraran las instrucciones de manera animada, (no pararan hasta que se de continuar) explicando que con el mouse deberá de recolectar los objetos a la columna de la pantalla. Se podrá regresar a ventana de historia si se desea visualizar nuevamente, el regreso será al principio de la historia. Estará la ilustración del personaje principal.

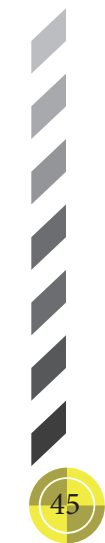

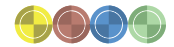

Instrucciones 2-3

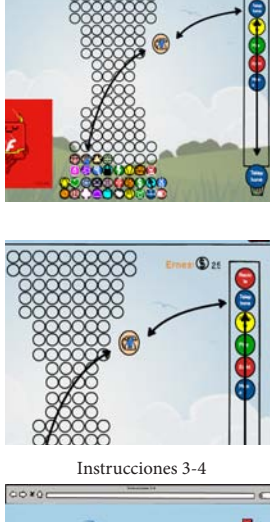

Tienes que colocar el cursor del mouse en el círculo de la imagen y dar clic sin soltar la imagen para poder arrastrarlo al círculo de la columna correspondiente. Ya en el círculo correcto soltar el clic para que se ligue al círculo de la palabra y desaparezca de la columna. Bajará el círculo de la palabra a la vasija que está en la parte inferior de la columna. Los círculos de la columna estarán conforme a la primera fila que subió en el tornado, he irán apareciendo los de la fila siguiente inferior conforme se hayan eliminado los de la fila superior. Al dar clic en el botón continuar pasaremos a las siguientes instrucciones 3-4.

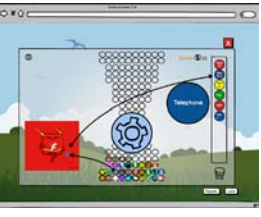

46

Si no es posible visualizar correctamente la imagen que se desea. Al colocar el cursor en la imagen sin darle clic, esta aparecerá mas grande en la ventana para poder ver exactamente de qué imagen se trata, sin embargo es una vista preliminar rápida.

Instrucciones 3-4

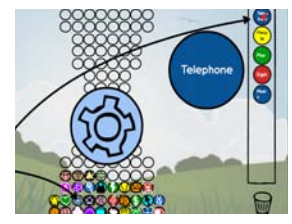

Game

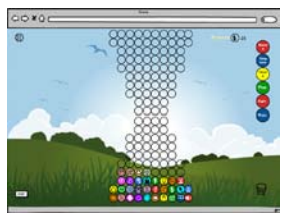

Configuración

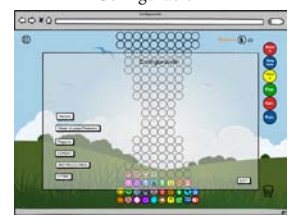

De igual manera si la palabra de la columna no se visualiza correctamente, con el cursor colocándolo en el círculo de la palabra que se quiere ver sin dar clic, se ampliara para poder visualizarse mejor. Se podrá regresar a la anterior ventana y seguir al juego con el botón de continuar.

En esta ventana el usuario comienza a jugar. El tornado está subiendo desde la parte inferior a la superior de la ventana. Mientras los círculos de la pantalla suben, estos tendrán objetos, y los círculos de la columna tendrán palabras en inglés. La pantalla contara con botón de pausa (ira a configuración), el nombre del usuario y los logros ganados.

Estará en una ventana los botones de historia 2, volver al juego, Registro4-4, sonido, Instrucciones 2-2, store y exit. Cada uno de esos botones abrirán las opciones en ventanas emergentes y al cerrarlas se regresara a la ventana donde se abrieron, en configuración. Volver al juego solo nos llevara de regreso al juego, y sonido apagara el sonido.

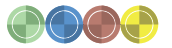

# Historia 2

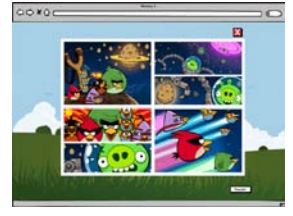

Registro 4-4

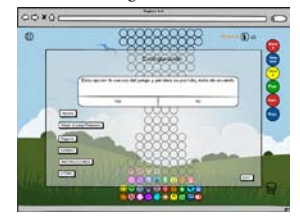

#### Instrucciones 2-2

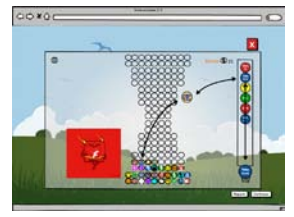

Las instrucciones serán las mismas solo que no se podrá regresar a la historia ni continuar para jugar, solo se podrá salir de la ventana para volver a configuración o repetir las instrucciones de: instrucciones 2-2 a instrucciones 3-3.

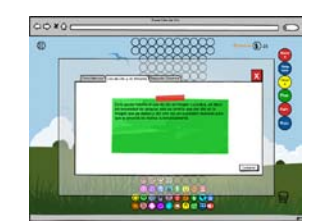

en el juego aparecerá una ventana que le indicara al usuario que puede usar las monedas ganadas en ayuda para la resolución rápida del juego. Aumentar y mejorar las opciones de uso de monedas. Regresara a configuración con el botón X. En esta ventana aparecerán 3 opciones de compra: coincidencias, usos de clics, y segunda columna, cada una de ellas aparecerán con una breve descripción de su propósito en el juego y podrán ser navegables entre ellas, además cada una de las opciones tendrá una botón de compra para poder usar las monedas ganadas o ingresar una tarjeta de crédito para poder realizar la compra. Si no se contara con las suficientes monedas para realizar la transacción aparecerá una ventana avisando la situación y ofreciendo la opción (StoreA) de una tarjeta de crédito o débito para realizar la transacción. Echa la transacción una ventana le agradecerá la compra y podrá volver al juego. Después de volver al juego, un botón se agregara en la pantalla de juego correspondiente a la compra, el cual podrá usarse con sus características.

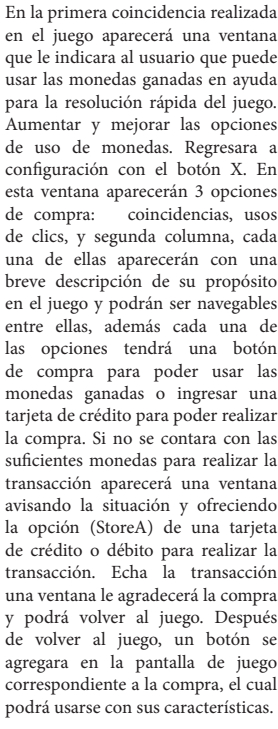

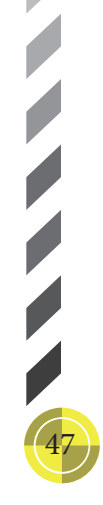

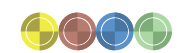

Si se selecciona la opción de registro4-4, les avisara el juego que la partida no se guardara y

Estará visiblemente otra vez la historia del juego sin embargo aquí no se podrá navegar hacia instrucciones, solo se podrá repetir la historia y cerrar la ventana para

volver a configuración.

pedirá la confirmación de salida del juego, llevándolos a registro 4, o regresándolos a configuración.

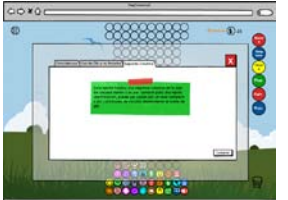

**1775775755** 

Store

888888

coxer

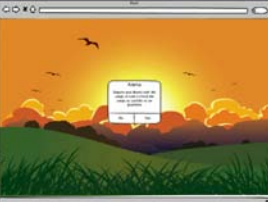

pidiendo que confirme su decisión de salida o regresar a jugar otra partida.

Este botón le permitirá salir al usuario de la partida, al dar clic en el botón Exit2, un aviso aparecerá

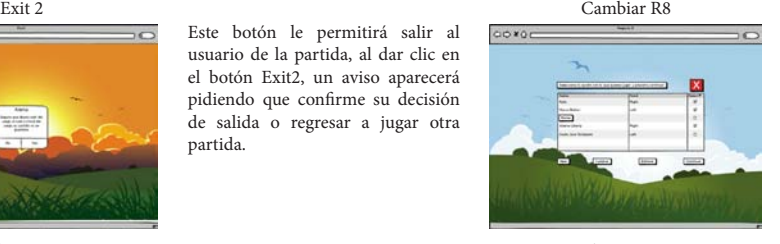

Eliminar R6

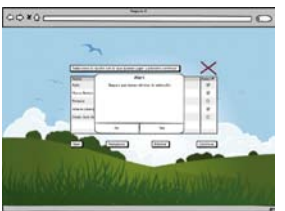

Continuar R5

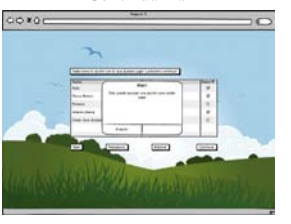

Si se selecciona esta opción nos habilitara la escritura en nuestra ventana de registro 4, se podrá realizar el cambio de nombre o preferencia de mano sin perder la partida de ese usuario. Enviara al usuario a un aviso confirmando el cambio echo, al cancelar, lo regresara a registro y aceptando habilitara los cambios.

Si se desea eliminar a algún usuario se tendrá que seleccionar la casilla o casillas deseadas, al seleccionarlas, dar clic en el botón eliminar, al hacerlo le preguntara si desea eliminar la selecciones, si acepta se habrán eliminado de su ventana de registro las opciones escogidas, si no regresara a registro con sus opciones anteriores.

En la ventana de registro y oprimir continuar estará un aviso si no se seleccionó o se seleccionaron más de una opción de casillas. De estar correcta la selección se dirigirá a niveles para comenzar alguna partida.

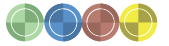

48

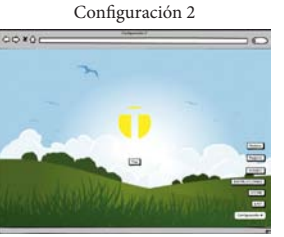

Play

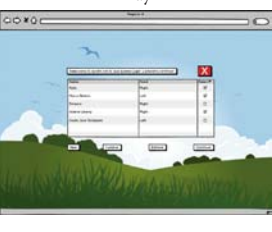

han jugado Twister, cuenta con una presentación desde la Portada y son los mismos botones (exceptuando volver al juego), misma interacción que en la configuración original que está dentro del juego como pausa y se desplazan por arriba del botón de configuración al darle clic.

Una opción para los usuarios que ya

Este botón ya no llevara a la ventana de registro anterior, se redirigirá a registro 4, donde la ventana ya cuenta con nuestro registro y si existen más, se podrá visualizar para escoger con quien continuar el juego. Tiene el botón new, (que es el recorrido de nuevo usuario en Portada), cambiar, eliminar y continuar.

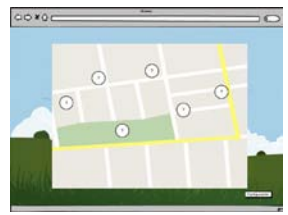

Cambiar R8 La ventana niveles tendrá un ambiente de mapa, en el que se visualizaran los niveles existentes, los resueltos y los que faltan por resolver, solo tendrá los niveles que serán botones para llegar al nivel y el botón de configuración, el cual desplazara sus botones hacia arriba como en configuración 2 de portada, los botones serían: historia, registro, Instrucciones, sonido, store, exit. La diferencia radicaría que todas las ventana abiertas por los botones mencionados al cerrarse la ventana será niveles, mientras que la navegación será la misma.

# 3.8 WIREFRAME

Durante el proceso creativo van surgiendo nuevas ideas, por ello es recomendable hacer un registro gráfico oportuno de aquellas ideas, a fin de no mezclarlas con las ya establecidas y evitar caer en confusiones más adelante.

Así, se realizo el wireframe, que sirvió para representar en papel y en tamaño real las ventanas de la interfaz con la iconografía, botones, escenografía, fondos, imágenes, personajes, ventanas emergentes y simbología planeada más acercada a la real. En el wireframe, se colocaron los elementos en un espacio de tamaño real y se organizaron de la manera planeada para la navegación del videojuego, con este proceso tanto el diseñador como el cliente pueden comprender de manera visual los gráficos y el tamaño que se están contemplando para el proyecto final.

Haciendo este proceso se consideraron opciones extras en el diseño de los elementos y las ideas adicionales se fueron complementando o eliminando debido a su usabilidad y efectividad. En la siguiente imagen se muestra el wireframe de la ventana de inicio del videojuego.

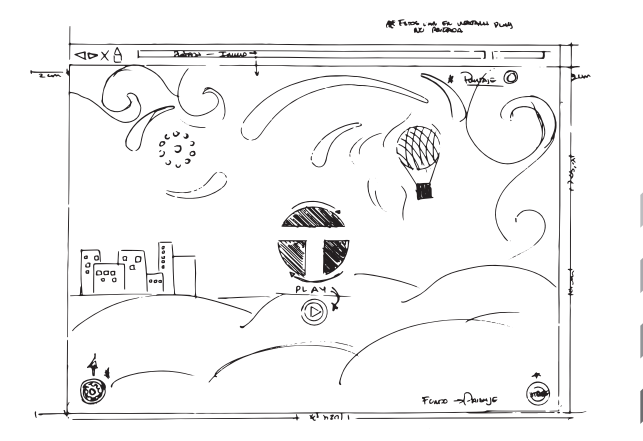

Wireframe de la ventana de inicio Twister of Words

A partir de aquí se comenzaron con las pruebas de comprensión gráfica, para identificar si los botones y todo aquello bocetado en el wireframe fuera comprensible a la vista de los usuarios. Al tener claros los elementos se continuo con el siguiente paso, el Paper Prototype.

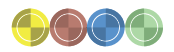

# 3.9 PROTOTYPE

*Paper Prototype*

50

El paper proptotype, es un prototipo de papel que se originó del wireframe, que muestra la navegación del videojuego (sin límites de interacción), y se estructura la maquetación de espacios.

Los elementos fueron realizados a partir de los wireframe principales, se cortaron botones, ventanas emergentes, y personajes para simular de manera real y física la estructura de la interfaz. La interacción se generó por estos elementos individuales de papel que los usuarios veían y tocaban, con base a lo planeado en el mapa de navegación, y la descripción del story board. Se realizó la navegación de acuerdo a como los usuarios tocaban los elementos en la interfaz.

El paper prototype ayudo de manera coherente en la navegación, a percibir si los usuarios que interactuaban en él lo entendían en la interacción, si podían caminar el trayecto o se perdían entre los elementos, durante este proceso de comprensión se tomaron notas para mejorar la navegación que se había planteado al principio, asimismo las descripciones del story board también fueron modificándose para llegar a la navegación de interfaz final.

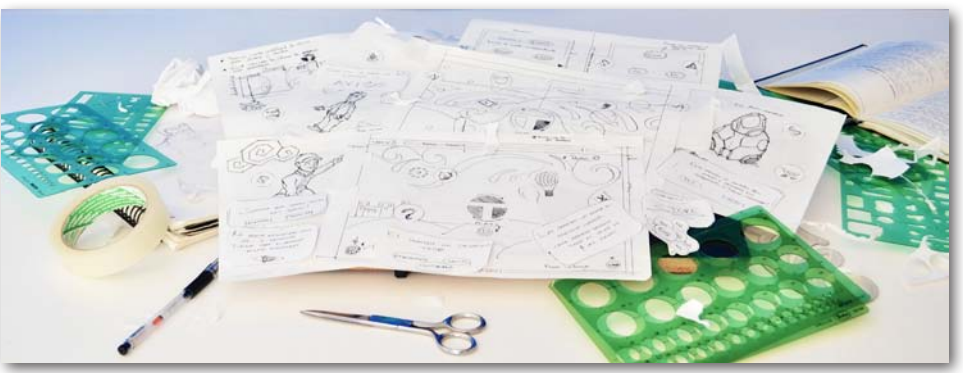

Paper Prototype Twister of Words

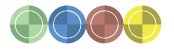

51

# *Digital Prototype*

Con las notas claras y detalles modificados, se realizó un digital prototype, para llevar la experiencia de usuario en la interacción del videojuego, las herramientas y elementos de navegación se realizaron gracias al framework Balsamiq Mockups, en donde se maquetaron los bocetos comprensivos, con esta herramienta la simulación digital de la interactividad se llevó a los usuarios en formato PDF, para volver a tomar nota sobre su percepción de la interfaz en los medios digitales.

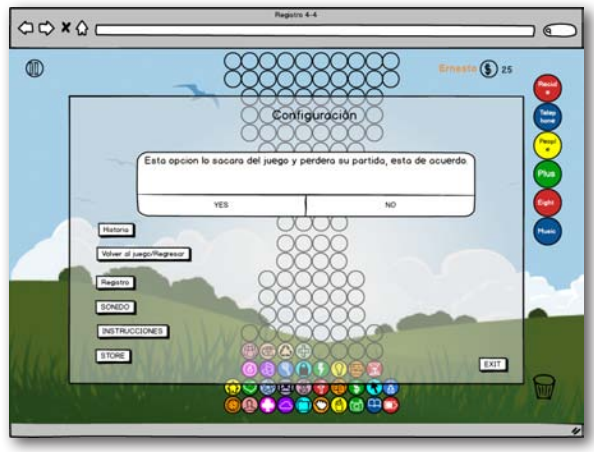

Digital Prototype de la ventana R4-4 Twister of Words

# 3.10 MOCK UP

En este proceso de mock up o maquetación se realizaron los diseños de la interfaz del videojuego. Si bien, la primera maquetación se realizó desde el primer boceto comprensivo, en esta parte se presenta propiamente la maquetación de los diseños realizados y los cambios que fueron realizándose con base en los resultados de las pruebas realizadas. A continuación se desglosaran estos cambios; en los diversos botones, iconos, logotipo, escenografía del nivel, ventanas emergentes y personajes.

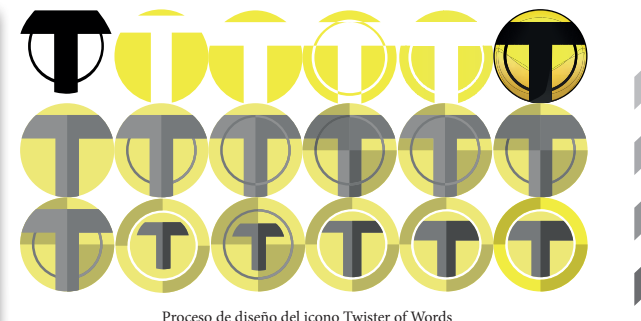

El logo del videojuego se baso en la letra principal del nombre, buscando dinamismo mediante la presencia de una circunferencia que emulara un tornado, también se alargo el remate de la tipo Myriad Pro y se modificó la parte superior para que se mezclara con dicha circunferencia. Después, se añadieron elementos de contraste y una circunferencia adicional más reducida en el centro, los elementos se colocaron en dirección a las manecillas del reloj para dar más dinamismo a la iconografía; se jugo con las claves altas y

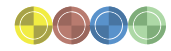

52

bajas en la colorimetría y se centró la idea en el color amarillo y negro, colores utilizados internacionalmente para representar el concepto de seguridad y prevención, finalmente el color negro agrego fuerza visual, sin embargo su tonalidad se redujo en la maquetación final.

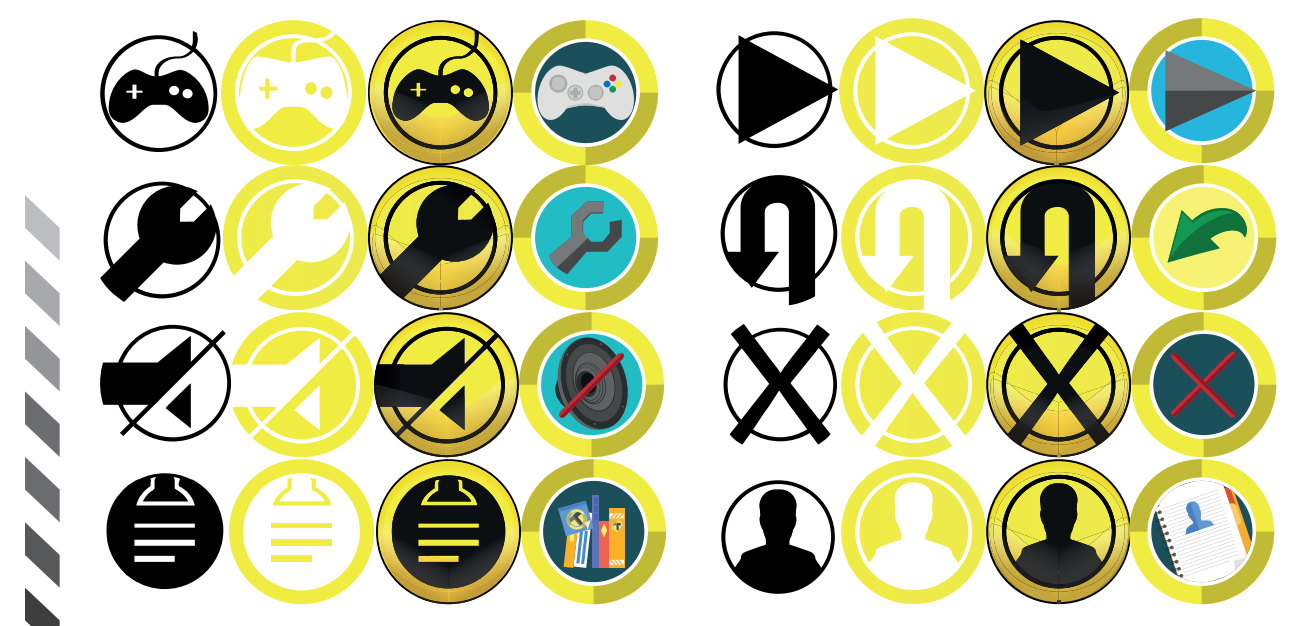

Proceso de diseño de los botones de la interfaz Twister of Words

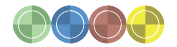

53

El proceso de diseño de los botones fue el mismo que el del logotipo. Desde un inicio se pretendió tener una uniformidad en los elementos de la interfaz, por eso el cambio de cada uno de los botones paso de una forma simbólica a una realista de estilo esqueuomorfismo, sin romper el lazo entre el logotipo y los botones. Este proceso constituyo no solo la búsqueda de elementos gráficos comprensibles y de usabilidad, sino además de armonía para la interfaz. Así, se cubrió en los botones finales usabilidad, legibilidad, comprensión y armonía visual dentro de la interfaz del videojuego.

A continuación se presentan los nombres por lo que son los botones de la de interfaz.

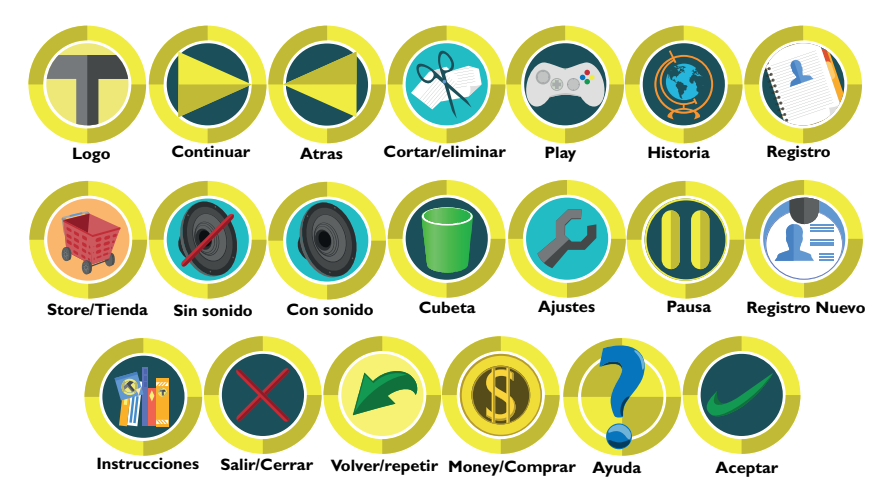

Nombres de los diseños de botones Twister of Words

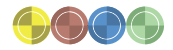

El diseño del icono de "Loading" o de espera y renderizado, se planteó en concordancia con el logotipo del videojuego, sin embargo en el trascurso de las pruebas y presentaciones con el cliente se determinó una uniformidad simbólica sin elemento de ilustración, dejando un elemento de precaución generada por una circunferencia que rotara en dirección a las manecillas del reloj, retomando los elementos adicionales del último diseño estilizado.

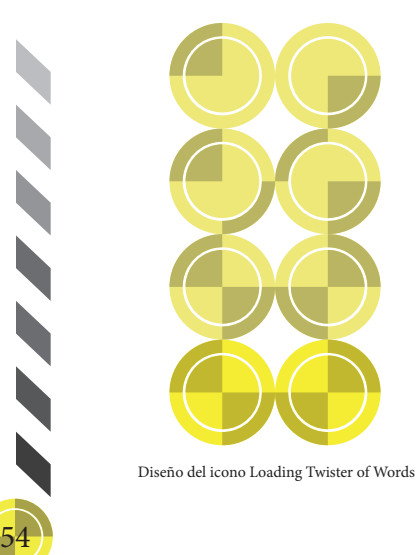

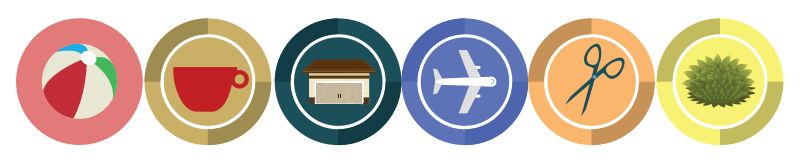

Diseño de los iconos de recolección Twister of Words

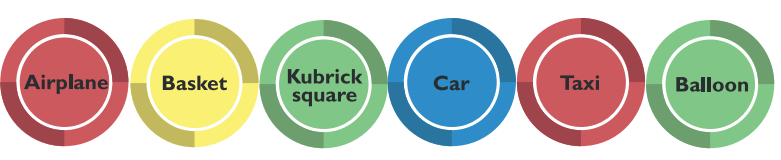

Diseño de los iconos con palabras Twister of Words

Desde el inicio, los iconos se planearon en un estilo esqueuomosfismo y con tonos pastel para contrastar con la escenografía y los botones simbólicos, solo que, con los cambios generados en los demás elementos, para unificar el panorama, se agregaron las circunferencias y elementos de contraste de los botones. Se puede visualizar el diseño original en la primera ilustración de izquierda a derecha y en las demás se aprecia como quedaron con el agregado de la circunferencia, además los iconos en la imagen siguiente con las palabras a coincidir.

Como el videojuego cuenta con una ventana de tienda se diseñaron iconos que representan la variedad de elementos que se pueden comprar y usar en la partida, a continuación los diseños y una muestra de los iconos como se apreciaran en el videojuego:

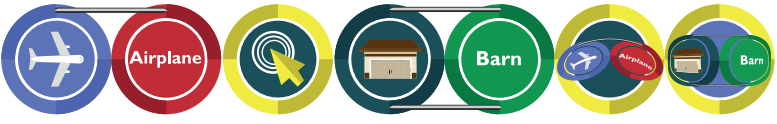

Diseño de los iconos para la tienda Twister of Words

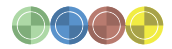

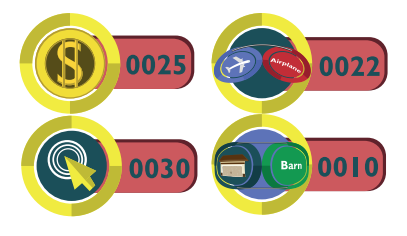

Diseño de los iconos de la tienda en la partida Twister of Words

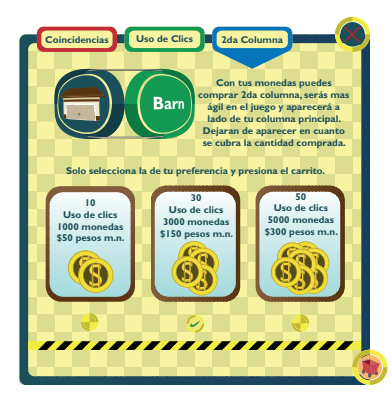

Diseño de maquetación de la ventana store Twister of Words

Para efectos de Usabilidad dentro de la interacción del juego se agregaron ventanas internas en el videojuego, así como también avisos de los diferentes sucesos ocurridos en cada aspecto de la navegación.

En la imagen anterior podemos observar la ventana de tienda con los elementos a comprar, posteriormente el diseño de las ventanas internas y de avisos.

**Nombre Aylin Ernesto Alberto Mano Zurdo Zurdo Diestro Selecciona Selecciona la opción con la que quieres jugar.**

Diseño de maquetación de la ventana registro Twister of Words

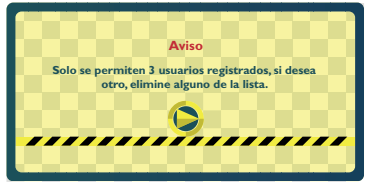

Diseño de la ventana de aviso Twister of Words

Con respecto a los diseños de las escenografías de la interfaz, se dividieron en 3 escenarios: 1. campo, 2. ciudad y 3. playa; cada uno con elementos característicos. Cada uno de estos escenarios se contempló para tres niveles, sin embargo sólo se usó la escenografía del campo y los otros escenarios para representar las entradas a los siguientes niveles, tal como se muestra en las siguientes imágenes:

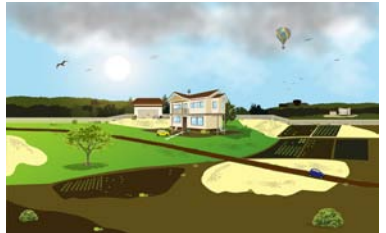

Diseño de la escenografía B de campo Twister of Words

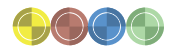

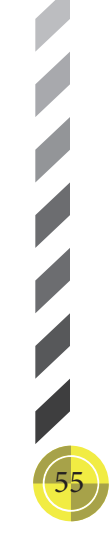

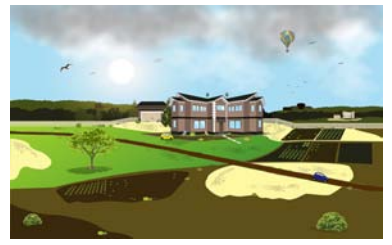

Diseño de la escenografía C de campo Twister of Words

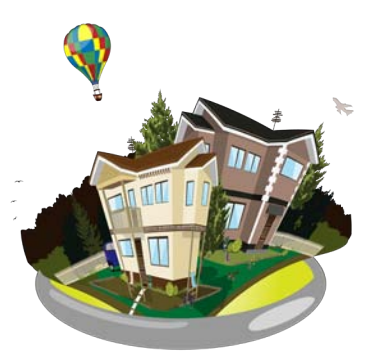

Diseño del nivel de campo Twister of Words Diseño del nivel de cuidad Twister of Words

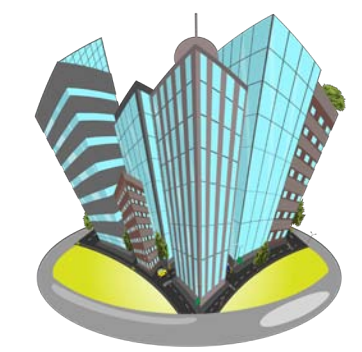

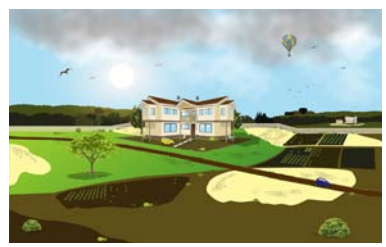

Diseño de la escenografía D de campo Twister of Words

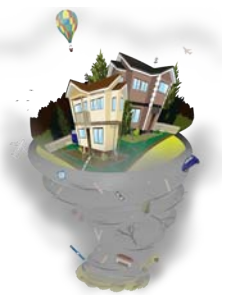

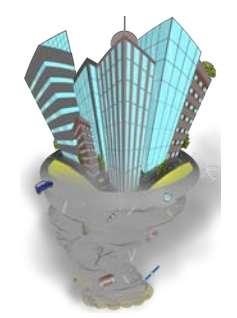

Diseño de la entrada al nivel de campo Twister of Words Diseño de entrada del nivel de ciudad Twister of Words

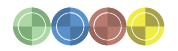

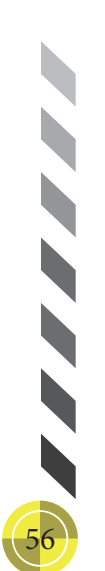

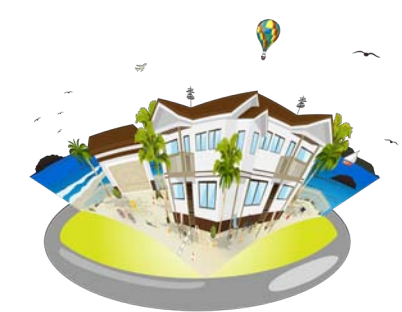

Diseño del nivel de playa Twister of Words

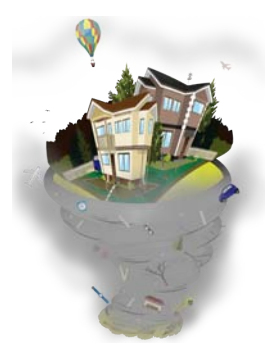

Diseño de entrada del nivel de playa Twister of Words

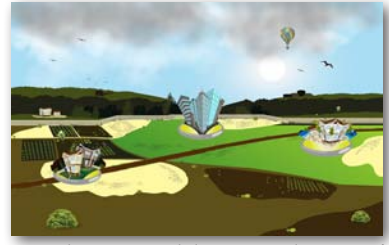

Diseño de maquetación de la ventana niveles Twister of Words

Cada uno de los niveles tienen una cerradura, la cual se podrá abrir al finalizar los retos del nivel que se este jugando, a continuación se muestra el elemento de la cerradura y su icono que será parte de la pantalla en la partida del juego.

Para identificar el carácter de los botones, presentan una pestaña con su nombre de uso, la cual es visible al pasar el cursor del mouse sobre ellos, ademas al ser seleccionados dentro de la interfaz giran en la dirección de las manecillas del reloj 180° y al termino de ese giro sufren un cambio de color en su linea de trazo para poder ser diferenciados de los botones que no fueron seleccionados en ese momento, así el usuario tendrá la certeza de estar en la ventana que selecciono desde el botón, identificándolo diferente a los demás.

A continuación se presenta un botón antes y después de ser selecionado y su pestaña de identificación.

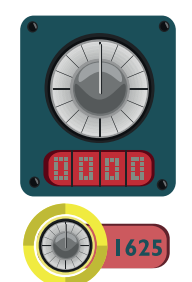

Diseño de cerradura Twister of Words

**Pausa** 

Diseño slección botón Twister of Words

58

En la siguiente imagen se presenta el diseño de personaje principal del videojuego Twister of Words, este personaje se diseño con la característica de que pareciera un científico extraterreste con habilidades tan increíbles que fue capaz de encerrar en una urna los tornados del planeta tierra, que se habían vuelto 10 veces mas catastróficos que antes y controlados por un ser malvado, sin embargo un accidente desata nuevamente a los tornados y por ello es que deben de volverse a capturar y encerrar para siempre.

Este personaje aparece principalmente en la historia de cómic y presentando las instrucciones animadas.

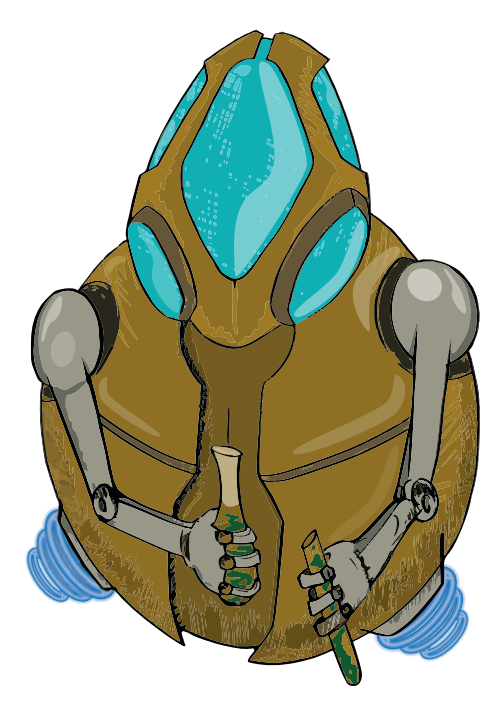

Diseño personaje principal Dr. Soul Twister of Words

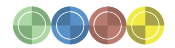

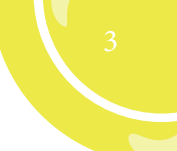

# 3.11 PRUEBAS

Las pruebas de la interfaz se realizaron tanto para ir corroborando los diseños y usabilidad dentro de cada elemento agregado, después de los bocetos se comenzaron hacer pruebas de navegación con la maquetación de los dise prototype:

1. ¿Qué es lo primero que se visualiza en la portada?

2. ¿Ubicas rápidamente los botones que están en esta página?

3. En la ventana de registro, ¿son comprensible las instrucciones y se entienden los espacios a llenar?

4. ¿Ubicas rápidamente los botones que se encuentran en la página Historia 3?

5. ¿Las instrucciones son adecuadas gráficamente, las entiende?

6. ¿Qué se entiende al observar las ilustraciones?

7. Observe la pantalla 2 segundos ¿Ubica los elementos en la ventana de juego?

8. ¿Cuáles son estos elementos?

9. ¿Puede volver al juego después de dar pausa?

10. Cuando el juego esta pausado he ingresa en el botón de historia ¿encuentra la salida para regresar al menú anterior?

11. Cuando el juego esta pausado he ingresa en el botón de instrucciones ¿encuentra la salida para regresar al menú anterior?

12. Cuando el juego esta pausado he ingresa en el botón de store ¿encuentra la salida para regresar al menú anterior?

13. ¿Encuentra la salida del juego sin problemas?

# Portada

1. Al dar clic en el botón de Configuración/Ajustes, ¿son comprensivos los botones que aparecen?, Comente su experiencia al verlos.

2. Cuando ingresa en el botón de historia desde la portada ¿encuentra la salida para regresar al menú anterior?

3. Cuando ingresa en el botón de instrucciones desde la portada ¿encuentra la salida para regresar al menú anterior?

4. Cuando ingresa en el botón de store desde la portada ¿encuentra la salida para regresar al menú anterior?

5. ¿Se explica en la ventana correctamente lo que se dice cuando da clic en el botón exit?

6. Al dar clic en el botón registro desde la portada ¿entiende lo que aparece en la ventana? Descríbalo

7. ¿Puede salir de la ventana registro desde la portada?

8. ¿Se le dificultan los botones que se encuentran en esta ventana?

9. En términos generales ¿las ventanas le parecen complejas de usar?

10. ¿Le parece agradable y sencilla la navegación entre las páginas?

11. Anote las sugerencias que consideré adecuadas para utilizar la interfaz.

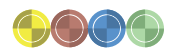

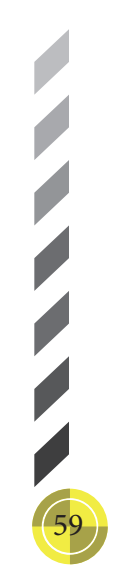

#### Botones

1. De los botones que observa ¿le parece comprensible lo que significan?

2. ¿Cuáles son los botones que no le parecen comprensibles? Botones amarillos

1. De los botones que observa ¿le parece comprensible lo que significan?

2. ¿Cuáles son los botones que no le parecen comprensibles? Botones con volumen, amarillo con negro

1. De los botones que observa ¿entiende lo que significan?

2. ¿Cuáles son los botones que no le parecen comprensibles?

Las pruebas Alfa y Beta se efectuaran en cuanto la programación este lista y se realicen pruebas con el programador.

# 3.12 DISEÑO DE INTERFAZ DEL VIDEOJUEGO TWISTER OF WORDS

 ${\bf A}$  continuación se presentan las ventanas mas representativas he importantes del videojuego Twister of Words.

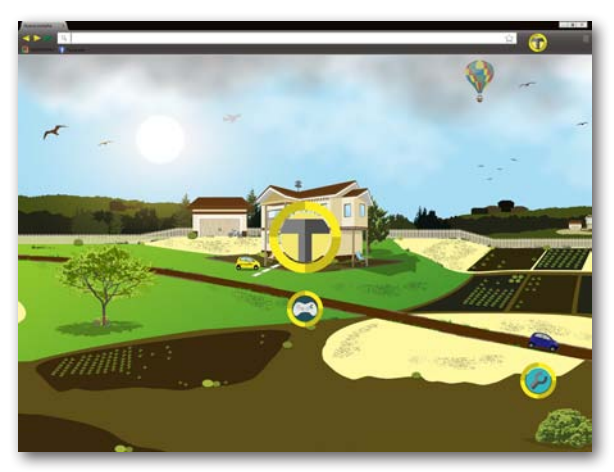

Diseño de la ventana inicio Twister of Words

En esta ventana se presenta el fondo como escenografía de un campo, el icono del videojuego en la parte central de la misma, en la parte inferior el botón de play y en la parte inferior derecha de la pantalla el botón de Ajustes. Para iniciar el juego es oprimiendo el botón de play, si se desean opciones en especifico en el botón de ajustes, se desplegaran mas opciones a escoger de las diversas ventanas en el videojuego. Al oprimir algún botón y estar abierta la opción seleccionada, el botón cambia de color para diferenciarse de los botones que no están seleccionados.

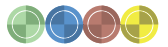

Oprimiendo el botón ajustes se despliegan 7 opciones, de abajo para arriba el botón: salir del juego, el cambio de sonido off/on, la tienda, registro, historia (aventura, sucesos del juego), instrucciones del juego y ayuda en el juego, pulsando de nuevo el botón ajustes se contraen las opciones.

Cada uno de los botones esta animado, en cuanto se oprima alguno de ellos, la silueta del botón realiza un giro de 180° en la dirección de las manecillas del reloj. Con esta animación se confirma la acción realizada del usuario y el cambio de color.

Todos los botones cuentan con esa función para efecto de la experiencia como usuarios.

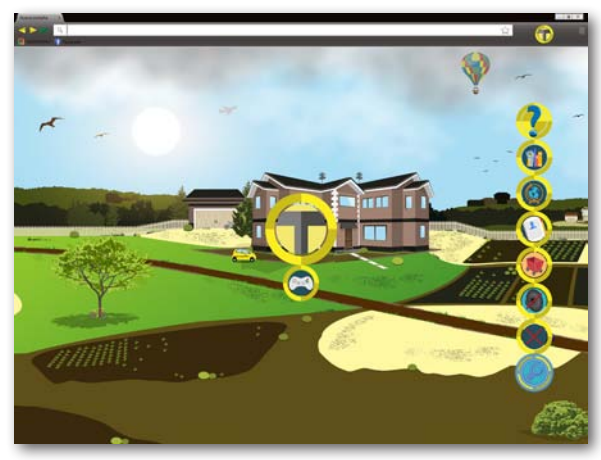

Diseño de la ventana ajustes Twister of Words

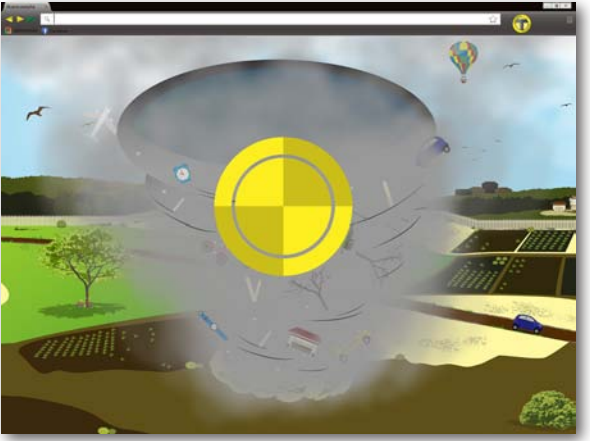

Diseño de la ventana espera y carga Twister of Words

Al acceder a cada uno de estos botones se presenta una ventana de carga, con la que se especifica que se esta trabajando en el proceso solicitado y los usuarios estén enterados de ello.

La ventana esta animada, el icono de espera rueda en la dirección de las manecillas del reloj 360°, se detendrá y volverá hacerlo si la espera se prolonga, mientras tanto en el fondo se observa el vuelo de los objetos dentro del tornado, las nubes se mueven de lado a lado y los elementos de tercer plano se balancean ligeramente por el viento.

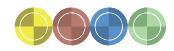

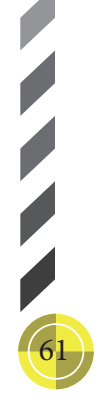

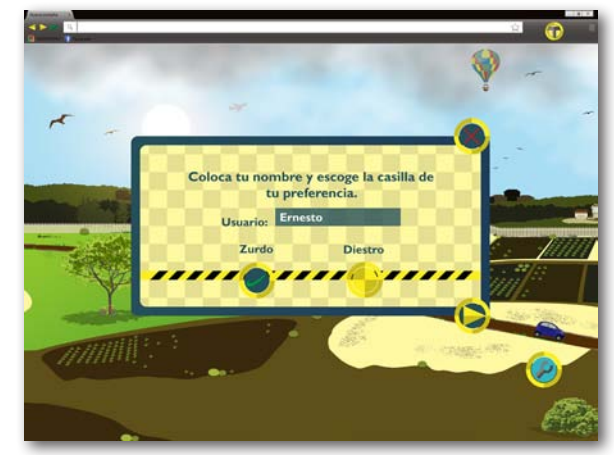

Diseño de la ventana registro Twister of Words

Al oprimir el botón play o registro de ajustes, se abre la ventana de registro, para colocar el nombre del usuario y si es zurdo a diestro, esto es con la finalidad de mejorar la experiencia de usuario y la usabilidad del juego permitiendo decidir al usuario la mano con la que jugaran, colocando la columna de coincidencias del lado que hayan escogido, así, la interacción con el mouse sera mas sencilla al arrastrar los objetos.

La ventana registro cuenta con la opción de cerrar la ventana y de continuar a la partida del juego. Las casillas están representadas con el icono de espera y al seleccionarlas aparece un icono de aceptación como se ve en la imagen.

62

El registro al no completarse y oprimir el botón de continuar, arroja un aviso, dando mención de que es necesario completar la información, de no ser así, no se podrá continuar el recorrido.

Si el usuario ya esta registrado, aparece un registro diferente con opciones adicionales como: los registrados, si hay mas de uno en las partidas, un botón de nuevo registro para otro usuario, siempre y cuando no existan 3 registros, de ser así se tendría que eliminar uno, eso se puede realizar con el botón de cortar, al seleccionar la casilla que corresponde a lo que se desea eliminar, el botón de play para comenzar a jugar al elegir la opción de usuario con la que se iniciara y para cerrar la ventana, el botón de arriba del marco.

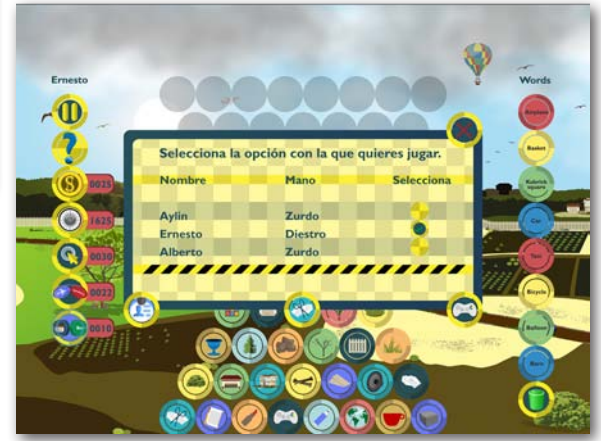

Diseño de la ventana registro 2 Twister of Words

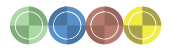

Al oprimir play en la ventana de registro 2, el usuario se transporta directamente a la ventana de niveles para escoger el nivel a jugar. Si el registro es por primera ves, se oprime continuar y se transporta al usuario a la ventana de historia, donde se presenta en estilo cómic, los sucesos por los que Twister of Words existe. Se ilustra a un cientifico extraterrestre, el Dr. Soul, trabajando en su laboratorio y por accidente en un juego, se tira el cubo que contenía los tornados mas destructivos de la tierra que años atrás el Dr. Soul había encerrado. A partir de ese momento inventa una manera mas para capturar los tornados y comienza su aventura especificando las instrucciones que se

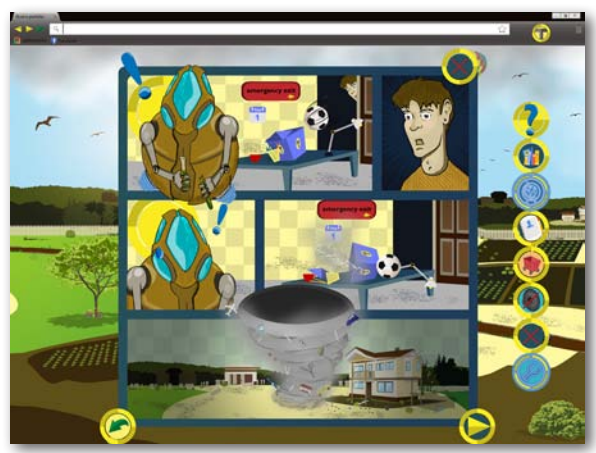

presentan animadas después de la historia.

Diseño de la ventana historia Twister of Words

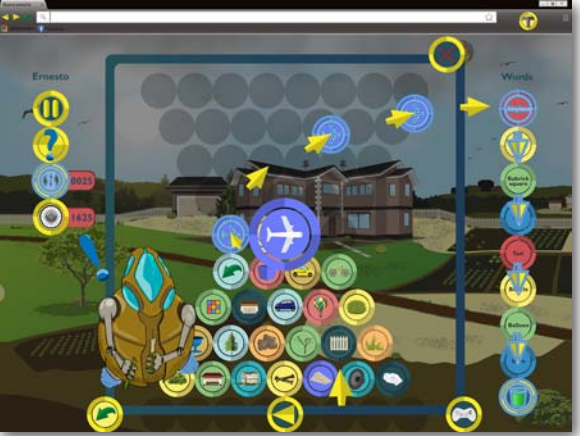

Diseño de la ventana instrucciones Twister of Words

En las instrucciones se ilustra el camino a seguir por medio del cursor, señalando que el tornado subirá y que deben de arrastarse los objetos para que coincidan con las palabras de los círculos, así este circulo bajara y se depositara en la urna de la parte inferior de la ventana y esa sera la manera de reunir todos los objetos he impedir que el tornado se forme por completo. También se observa que al colocar el cursor en algún objeto. Este se agranda para poder observarlo de mejor manera, sin embargo esto es momentáneo ya que el tornado crece rápidamente y las coincidencias deben hacerse opurtunamente.

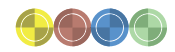

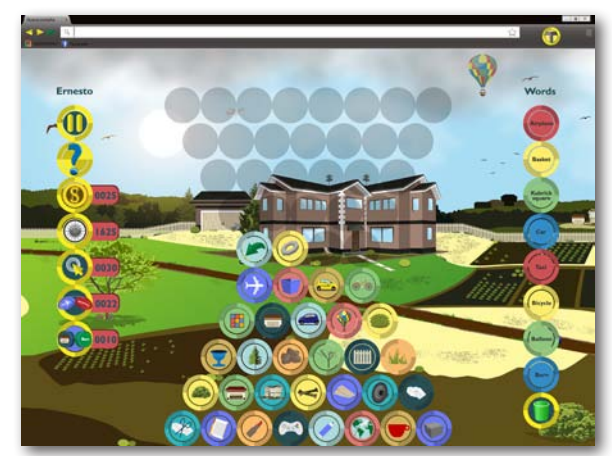

Diseño de la ventana game Twister of Words

El juego esta en pantalla y en esta ventana el usuario escogió la opción diestro por lo que la columna de coincidencias con las palabras esta del lado derecho de la ventana, con 8 círculos de palabras y hasta abajo una cubeta para almacenar las coincidencias realizadas, las coincidencias se realizan del centro a la derecha y al hacerlo la circunferencia girara en la dirección al reloj y se depositara la coincidencia en la cubeta. Los objetos en el tornado estarán aumentando con el paso el tiempo y mientras mas se eleve mas rápido se formara y las coincidencias deberán ser mas ágiles. La columna del lado izquierdo de arriba a abajo contiene, el nombre del usuario, el botón de pausa, de ayuda y los iconos que representan los logros ganados con la moneda, los

números conseguidos para el código de la cerradura y poder abrir mas niveles y los últimos tres los iconos de las compras que se han echo para agilizar el juego. Estos iconos no estarán siempre en la partida, aparecerán si se efectuó alguna compra y desaparecerán en cuanto se haya gastado la opción comprada.

Al oprimir pausa desaparecerán los iconos del juego y se desplegaran los elementos de ajustes en el mismo orden a la inversa, empezando por el botón de ayuda y terminando con el botón de play, con el que se regresa a la partida del juego. Al ingresar a alguna de las otras opciones desde los ajustes, el control de navegación es mayor, por lo que no se podrá ir entre las ventanas como se

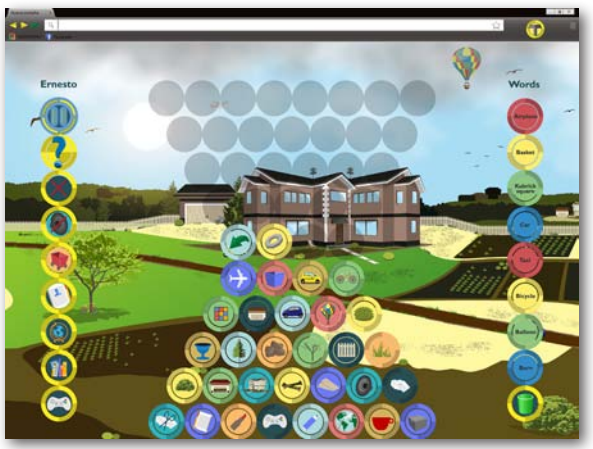

Diseño de la ventana pausa Twister of Words

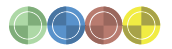

65

puedes volver a intentarlo o continuar en el mapa!

Diseño de la ventana game over Twister of Words

¡El tornado a destruido todo

había presentado antes, solo se podrá entrar y salir de la opción especifica. Cada ventana al cerrarla, quedara visible la escena anterior, en este caso, la de los ajustes.

Si se esta por perder la partida los iconos de hasta arriba del tornado desaparecen y aparecen anunciando que el tornado esta por formarse por completo. Al terminar la partida, ganando o perdiendo a parece un mensaje para poder continuar en otro nivel o repetir la partida, en este caso la imagen muestra la perdida de la partida, el tornado se completo y las opciones son continuar saliendo al mapa de niveles o repetir la partida.

En la ventana de niveles los elementos de escenografía son los niveles de campo, ciudad y playa entre otros, se podrá desplazar de izquierda a derecha o viceversa por la escenografía pulsando los botones de continuar o atrás, el botón de ajustes para desplegar las mismas opciones anteriores de los ajustes de inicio y los elementos de conteo, que tendrán el registro de las monedas ganadas, los números conseguidos del código de cerradura, las opciones de compra y la cantidad que se tiene hasta el momento para usarse en las partidas.

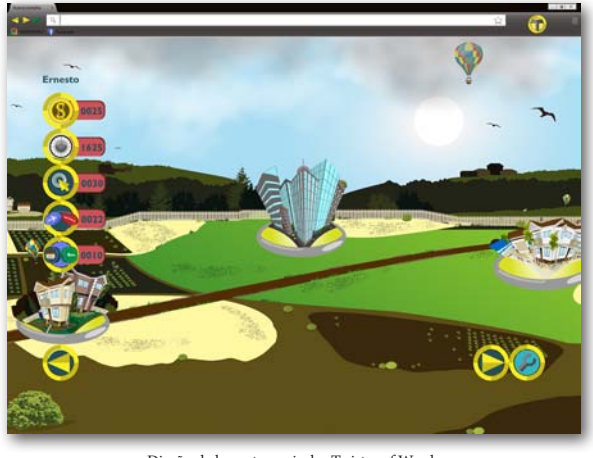

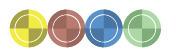

Ernest  $\blacksquare$ 

Diseño de la ventana niveles Twister of Words

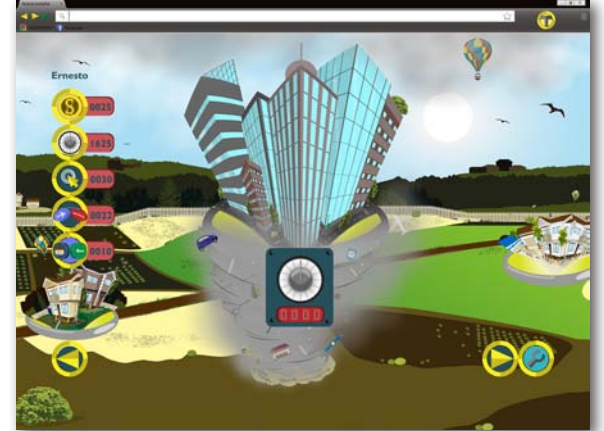

Diseño de la ventana niveles cerrados Twister of Words Diseño de la ventana exit Twister of Words

Al navegar entre los niveles, cuando se detenga la pantalla se agranda el nivel correspondiente a donde se quedo la pantalla, solo se podrá acceder a los niveles que no tengan cerradura, si se tienen los 4 números de la cerradura, se podrá dar clic en el icono del código y entonces la cerradura abrirá el nivel en el que se encuentra uno parado, en este caso el nivel es el de la cuidad.

Si lo que se desea es salir del videojuego, en cualquiera de los ajustes mencionados, con el botón de salida, lo retira del juego, se menciona en una ventana si esta de acuerdo en abandonar el juego y la opción de cancelar o aceptar.

66

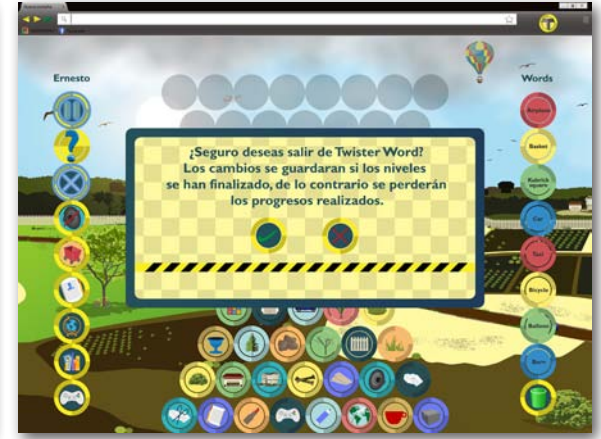

Para realizar alguna compra se puede efectuar antes de empezar el juego, y estando en la partida, con el botón del carrito store, se abre una ventana interna con las opciones a elegir y con la posibilidad de comprar varios productos para poderse ayudar en el momento del juego, en el nivel que se desee.

La ventana store cuenta con tres productos a escoger, las coincidencias, que al usarlas los objetos en la partida se eliminan con su par correcto sin necesidad de coincidir-los manualmente.

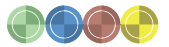

67

#### Coincidencias Uso de Clics 2da Columna Ernesto Con tus monedas puedes comprar coincidencias, las cuales te ayudaran a pasar rápidamente el nivel. En el siguiente nivel parecerá el icono de coincidencias y el número de coincidencias que tienes, podrás usarlas cuando las necesites, Solo selecciona la de tu preferencia y presiona el carrito.  $10$ Coincidencia Coincidencias Coincidencias 3000 monedas 5000 monedas 1000 monedas \$150 pesos m.s \$300 pesos m.n. \$50 pesos m.n.

Diseño de la ventana store Twister of Words Diseño de la ventana 2da columna Twister of Words

La opción uso de clics como practicidad para tener que solo dar clic al objeto y después dar otro clic en el circulo con la palabra correcta, para que se magneticen, sin arrastrar los objetos dejando el clic oprimido y 2da columna en la que existen 2 columnas juntas en la partida, objetos y palabras unidas adecuadamente con su relación, con la finalidad de ayudar a orientar con mayor facilidad a los usuarios y relacionen rápidamente los objetos con la palabra adecuada.

Para poder realizar la compra de cualquier producto solo debe de seleccionarse la casilla a adquirir y oprimir el botón del carrito para que se efectué.

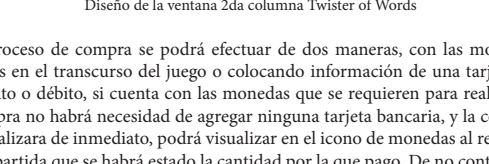

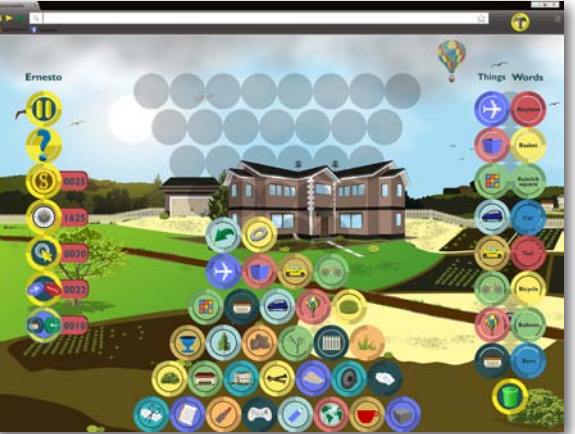

El proceso de compra se podrá efectuar de dos maneras, con las monedas ganas en el transcurso del juego o colocando información de una tarjeta de crédito o débito, si cuenta con las monedas que se requieren para realizar la compra no habrá necesidad de agregar ninguna tarjeta bancaria, y la compra se realizara de inmediato, podrá visualizar en el icono de monedas al regresar a la partida que se habrá estado la cantidad por la que pago. De no contar con las monedas suficientes aparece un mensaje, avisando el echo y pidiendo que agregue un numero de tarjeta.

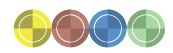

Ernesto

E

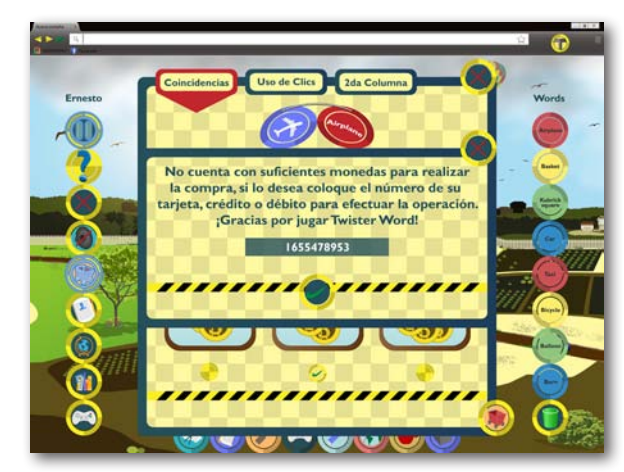

Diseño de la ventana compra Twister of Words

En cada paso de la navegación se muestran avisos y especificaciones a seguir dentro del videojuego, con la finalidad de facilitar y ofrecer un dinamismo sano para el usuario, elevando su expectativa en el videojuego he invitándolo a no dejar de participar en las partidas, para que mientras juegue aprenda mas sobre el vocabulario del idioma inglés.

68

Al desempeñarse el videojuego en plataforma web desde un ordenador y pensar en las redes sociales, como Facebook, a continuación se presenta como se visualizaría el videojuego Twister of Words desde Facebook, con una pantalla de 1024 x 768 px. y de 1600 x 824 px.

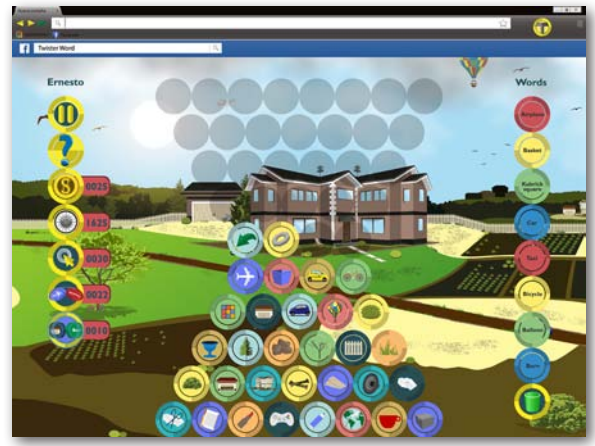

Diseño de la ventana gface Twister of Words

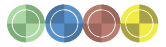

# $\label{eq:cap} \text{Capitulo}$  Diseño de Interfaz del videojuego Twister of Words

69

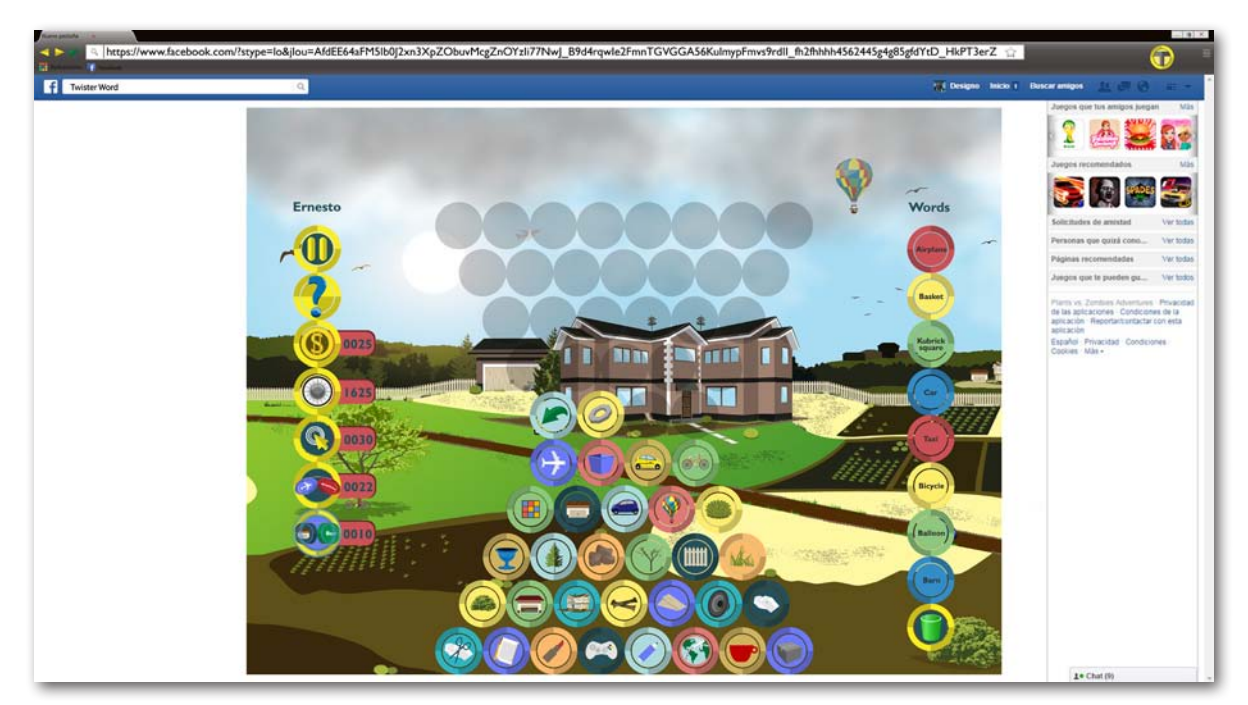

Diseño de la ventana gfacebook Twister of Words

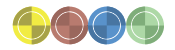

# **CONCLUSIONES**

Como ya se ha visto, en este mundo globalizado y digital uno de los retos es poder comunicar información a distancia sin perder el efecto positivo y similar al que se tiene cuando se hace de persona a persona. Considero que el proyecto Twister of Words, es una prueba más de que el diseño de interfaz y experiencia de usuario es algo relevante y necesario en la vida del diseñador y comunicador visual.

Con este proyecto profesional, tengo la oportunidad de compartir que el diseño es necesario y que no es algo que cualquiera pueda hacer. El diseño en cualquiera de sus áreas de desarrollo es relevante como medio de comunicación. No cualquiera puede llegar a los resultados deseados y previstos, para eso es necesario constancia, disciplina, decisión, confianza, conocimiento, persistencia y dedicación para generar y materializar los conceptos que transformen y cambien paradigmas.

Al término de este diplomado, mi conclusión, es que si el Diseño y la Comunicación Visual está en todos lados y es para todos, es necesario trascender los conocimientos propios de la disciplina. Pensar en matemáticas, programación y en otras disciplinas que muchas veces el propio diseñador reniega. Y no perder de vista la retribución de cada usuario en su experiencia con el diseño realizado. Todo es posible, mientras se quiera y se esté dispuesto ha seguir aprendiendo.

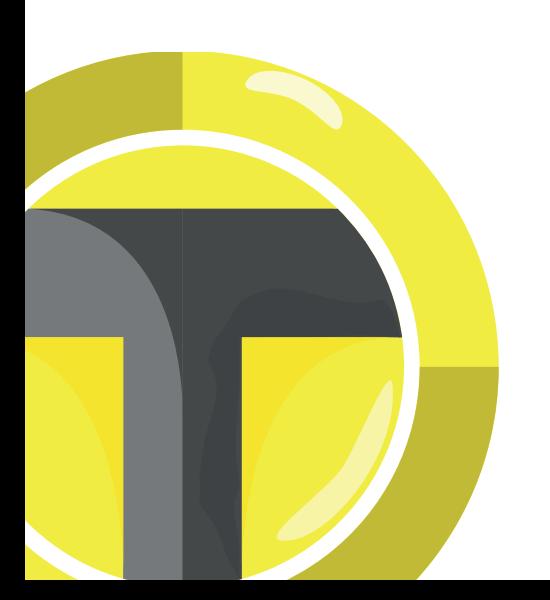

# FUENTES

Alvarado D., (2014) "El color" en denisalvarado28.wordpress. [En línea]. Disponible en: http://denisealvarado28.wordpress.com/2014/06/08/clase-12-el-color/, México, [Consultado el día 16 de septiembre de 2014]

Anderson, S., (2011). "Seductive Interaction Design: Creating Playful, Fun, and Effective User Experiences". [En PDF]. USA, disponible en: http://gabyprado. com/2013/05/libros-recomendados-para-ux-designers/ [Consultado el 26 de Julio de 2014]

Barinaga, B.,(2010). "Juego, Historia, Teoría y Práctica del Diseño Conceptual de Videojuegos". Daniel Parente Blog.[En PDF]. España, disponible en: http:// www.danielparente.net/es/2013/09/16/algunos-libros-sobre-desarrollo-de-videojuegos-gratuitos/ [Consultado el día 22 de Julio de 2014]

Cambridge, (2014). "Guess the word personalities" en cambridge.org [En línea]. Disponible en: http://www.cambridge.org/interchangearcade/, Canadá,[Consultado el día 1 de Julio de 2014]

Carrera, C., (2014). "Qué medida debe tener una página web? – Medidas pagina web" en psdahtmlpasoapaso. [En línea]. Disponible en: http://www. psdahtmlpasoapaso.com/blog/que-medida-debe-tener-el-diseno-de-una-pagina-web [Consultado el día 15 de Julio de 2014]

Castillo, R., (2014). "Responsive Web Design". [En línea]. Disponible en: http://www.ricardocastillo.com/rwd.pdf [Consultado el 1 de Agosto de 2014]

Crawford, C., (1982). "The Art of Computer Game Design". Daniel Parente Blog.[En PDF]. España, disponible en: http://www.danielparente.net/es/2013/09/16/ algunos-libros-sobre-desarrollo-de-videojuegos-gratuitos/ [Consultado el día 22 de Julio de 2014]

Decoesfera., (2010). "La diferencia entre retro y vintage"en Decoesfera. [En línea]. Disponible en: http://www.decoesfera.com/otros-estilos/la-diferencia-entre-retro-y-vintage [Consultado el día 8 de Julio de 2014]

Dukes D., y BJ Heinley., (2011)"Historia del diseño" en Dipity. [En línea]. Disponible en: http://www.dipity.com/MariaJesus/historia-del-Dise-o/ [Consultado el día 9 de Julio de 2014]

ENAP-UNAM, (1998). Plan de estudios de la Lic. en Diseño y Comunicación Visual. México. Tomo I.
Emudesc., (2008)". Estilos Gráficos" en emudesc. [En línea]. Disponible en: http://www.emudesc.com/threads/estilos-graficos.88296/ [Consultado el día 7 de Julio de 2014]

ElOtroLado.net., (2014). El Otro Lado. [En línea]. España, disponible en: http://www.elotrolado.net/wiki/G%C3%A9neros\_de\_los\_videojuegos [Consultado el día 16 de Julio de 2014]

Facultad de Informática de Barcelona., (2014). "Retro Informática, el pasado del futuro". [En línea]. España, disponible en: http://www.fib.upc.edu/retroinformatica/historia/videojocs.html [Consultado el día 21 de Julio de 2014]

Finelli, F., (2011). "10 reglas heurísticas de usabilidad de Jakob Nielsen" en Braintive. [En línea]. Argentina, disponible en: http://web.braintive.com/10-reglasheuristicas-de-usabilidad-de-jakob-nielsen/ [Consultado el 26 de Junio de 2014]

Fotonostra., (2014)"Modo de color RGB" en Fotonostra.com.[En línea]. Disponible en: http://www.fotonostra.com/grafico/rgb.htm [Consultado el día 14 de Septiembre de 2014]

Game Spot, (2006). "Game Cube vs Xbox" en gamespot.com [En línea]. Disponible en: http://www.gamespot.com/forums/system-wars-314159282/retro-battlegamecube-vs-xbox-31208513/, México, [Consultado el día 16 de septiembre de 2014]

Gothelf, J., y Josh S., (2013). "Lean UX" en ebooks. [En línea]. USA, disponible en: http://pdf.th7.cn/down/files/1312/lean\_ux.pdf [Consultado el día 2 de Agosto de 2014]

Glosario Digital., (2012). "Diseño de Interfaz de Usuario para aplicaciones" en glosariodigital. [En línea]. México, disponible en: http://www.glosariodigital. com/diseno/diseno-de-interfaz-de-usuario-para-aplicaciones/> [Consultado el día 30 de Julio de 2014]

Juárez, E., (2014). Entrevista por Facebook, México, 1 de Julio de 2014

Krug, S., (2006). Don't make me thing. Second Edition. California USA, New Riders Publishing Berkeley.

Labrada, E., y Cristina S., (2013). "Diseño web adaptativo o responsivo" en Revista Digital Universitaria. [En línea]. México, disponible en: http://www.revista. unam.mx/vol.14/num1/art07/art07.pdf [Consultado el día 1 de Agosto de 2014]

Luces y colores, (2012). "¿Qué es la mezcla de colores RGB?" en lucesycolores.wordpress.com [En línea]. Disponible en: http://lucesycolores.wordpress.com/ preguntas-y-respuestas/%C2%BFque-es-la-mezcla-de-colores-rgb/, México, [Consultado el día 16 de septiembre de 2014]

Lignux, (2014). "Emulemos juegos de Playstation 1 en Gnu Linux" en lignux.com [En línea]. Disponible en: http://lignux.com/emulemos-juegos-de-playstation-1-en-gnu-linux/, México, [Consultado el día 16 de septiembre de 2014]

Liendo, C., Servet, P., (2010). "Pensar para la Producción Audiovisual Multiplataforma para TV Digital", en Revista PANGE. [En línea] Red Académica Iberoamericana de Comunicación, disponible en: http://revistaraic.files.wordpress.com/2012/01/01-01-110.pdf [Consultado el 1 de Agosto de 2014]

Milan, V., (2013). "Diseño web multiplataforma" en lawebwea. [En línea]. España, disponible en: http://www.lawebera.es/diseno-web-movil/diseno-webmultiplataforma.php [Consultado el día 1 de Agosto de 2014]

Moreno, L., (2004). "Fuentes para impresión y fuentes para pantalla" en desarrolloweb. [En línea]. Disponible en: http://www.desarrolloweb.com/articulos/1675. php [Consultado el día 8 de Julio de 2014]

Moreno, L., (2004). "Tipografía web" en desarrolloweb. [En línea]. Disponible en: http://www.desarrolloweb.com/articulos/1626.php [Consultado el día 8 de Julio de 2014]

Ordoñez, J., (2013). "UI Design Metro Style" en Slideshare. [En línea]. Disponible en: http://es.slideshare.net/JohnnyDark/qu-es-el-estilo-metro [Consultado el día 8 de Julio de 2014]

Olachea, O., (2014). "5 razones por las que debes de aprender UX" en Paredro. [En línea]. México, disponible en: http://www.paredro.com/5-razones-por-lasque-debes-aprender-diseno-ux/> [Consultado el 24 de Junio de 2014]

Olachea, O., (2014). "El diseño UI se hace presente dentro de la categoría cyber en cannes lions 2014" en Paredro. [En línea]. México, disponible en: http://www. paredro.com/el-diseno-ui-se-hace-presente-dentro-de-la-categoria-cyber-en-cannes-lions-2014/> [Consultado el 28 de Junio de 2014]

Pérez, F., (2003). "Introducción, I. La era de la mundialización y III. Complejidad del arte-diseño contemporáneo" en Lo material y lo inmaterial en el artediseño contemporáneo. Materiales, objetos y lenguajes virtuales. México, UAM- Xochimilco.

Pop Cap,(2012)"Book Worm" en Pop Cap.com. [En línea]. Disponible en: www.popcap.com

Rovio, (2014)"Word Monsters" en Rovio.com. [En línea]. Disponible en: www.rovio.com

Samara, T., (2004). Diseñar con y sin retícula. Barcelona, Gustavo Gili.

Serra M., (2007). Usabilidad de una biblioteca online con diseño centrado en el usuario. Tesis de Ingenieria Tecnica. México, Departamento de Ingeniería, UOC Latinoamericana.

Strife, D., (2014). "¿Qué es vector art?" en deviantart. [En línea]. Disponible en: http://noticias.deviantart.com/blog/17140949/ [Consultado el día 7 de Julio de 2014]

Tidwell, J., (2010). "Designing Interfaces"[En PDF]. Canada, disponible en: http://ict.unm.ac.id/public/data/Bahan%20Ajar/Genetic%20Computer%20 School%20Singapore/IHDCS/Oreilly.Designing.Interfaces.2nd.Edition.Dec.2010.pdf [Consultado el 28 de Julio de 2014]

Treder, M., (2013). "UX Design para Startups". [En PDF]. Disponible en: www.uxpin.com [Consultado el 25 de Julio de 2014]

Unocero, (2014). "Juega Super Mario Bros. Con HTML5 en línea" en unocero.com [En línea]. Disponible en: http://www.unocero.com/2013/10/11/juega-supermario-bros-con-html5-en-linea/, México, [Consultado el día 16 de septiembre de 2014]

Von Ahn, L y Serverin, H, (2012)"Duolingo" en Doulingo.com. [En línea]. Disponible en: www.duolingo.com [Consultado el día 14 de Septiembre de 2014]

Western., (2012)"Web Style Guide"en Western University. [En línea]. Disponible en: http://communications.uwo.ca/comms/pdf/western\_web\_style\_guide.pdf [Consultado el día 9 de Julio de 2014]

Wikia, Inc, (2014). "The Nintendo Entertainment System Model" en wikia.com [En línea]. Disponible en: http://nintendo.wikia.com/wiki/List\_of\_Nintendo\_ systems, USA, [Consultado el día 16 de septiembre de 2014]